مهندسی عمران یکی از گستردهترین شاخههای مهندسی است که در حال حاضر محدوده فعالیت بسیار گستردهای در ساخت بناها و سازههای ساخت بشر دارد. مهندسان و فارغالتحصیالنی که از دانشگاه وارد حرفه طراحی در شرکتهای مشاور میشوند، بهطور معمول در ابتدای کار در زمینههای رایج مهندسی عمران و مهندسی سازه از قبیل ساخت و سازهای شهری و ساختمانی ورود پیدا میکنند. در حال حاضر با توجه به تعداد بسیار زیاد مهندسان طراح در زمینه فعالیتهای ساختمانی و همچنین عدم وجود ثبات در زمینه ساخت و سازهای شهری، امکان فعالیت و کسب درآمد در زمینههای فوق کمی کاهش پیدا کرده است. یکی از شاخههای بسیار وسیع گرایشهای مهندسان مشاور، حیطه طراحی سازههای غیرساختمانی میباشد.

> ورود به طراحی سازههای غیر ساختمانی اعم از پلها، تونلها، دکلهای انتقال نیرو، سازههای حائل خا کی، سازههای نگهدارنده خطوط لوله، مخازن، سازههای فراساحلی و ... نیازمند تخصص و تجربه در زمینههای فوق میباشد. لذا در این مجموعه بر آن شدیم تا در کنار آموزش مفاهیم کاربردی و تخصصی، الفبای طراحی سازههای صنعتی و غیر ساختمانی را به مخاطبان و مهندسان این مرز و بوم آموزش دهیم. در این مجموعه کتاب، با تکیه بر دانش مهندسی، از نرمافزار 2000 SAP بهعنوان یکی از قویترین ابزارهای تحلیل و طراحی عمومی سازهها استفاده خواهیم کرد و عالوه بر آشنایی خوانندگان محترم با قابلیتهای نرمافزار، تجربیات مهندسی را که حاصل سالها فعالیت در حوزههای تخصصی فوق بوده است، برای ارتقای سطح آموزش کشور، بهطور کامل در اختیار مهندسان و فارغالتحصیالن قرار میدهیم.

> بهطور کلی در این جلد از کتاب، در قالب سه پروژه، با قابلیتهای نرمافزار SAP 2000 ً آشنا خواهیم شد. از آنجایی که مخاطبان این کتاب غالبا مهندسان و فارغالتحصیالنی هستند که کمی با نرمافزار ETABS آشنایی دارند، لذا در این کتاب سعی شده است که مفاهیم مشترک میان نرمافزار ETABS و 2000 SAP به اختصار بیان شوند و تمرکز مطالب بر روی انتقال مفاهیم و تجربیات طراحی باشد. پروژههایی که در این جلد از کتاب در مورد آنها بهطور مفصل بحث خواهیم کرد، به شرح زیر هستند:

**-1 طراحی سازه و اتصاالت سالن صنعتی )سوله(** 

**مقـدمـــه** 

**مــؤلـــف**

در این پروژه با جزئیات طراحی حرفهای سالنهای صنعتی (سوله) بهطور کامل آشنا خواهید شد و تمامی اتصاالت مربوطه را نیز طراحی خواهید کرد. همچنین طراحی المانهای غیرمنشوری نیز در دستور کار قرار خواهد گرفت.

**-2 طراحی سازه و اتصاالت سالن صنعتی دارای جرثقیل** 

در این پروژه با نحوه طراحی و محاسبات مربوط به جرثقیلهای صنعتی آشنا خواهید شد. برای سهولت کار و جلوگیری از تکراری شدن مطالب، به سوله طراحی شده در پروژه )1( جرثقیل سقفی اضافه کرده و با ذکر تغییرات موردنیاز، اقدام به طراحی مجدد سازه و اجزای جرثقیل خواهیم کرد.

**-3 طراحی سازه و جزئیات تابلوهای تبلیغاتی و عالئم صلب** 

هدف از طرح این پروژه، عالوه بر آشنایی خوانندگان محترم با جزئیات طراحی تابلوهای تبلیغاتی، آشنایی مهندسان با مفاهیم بار باد میباشد که متأسفانه هیچ واحد درسی اختصاصی در دانشگاه ندارد و اغلب مهندسان عمران در فهم مفاهیم حاکم بر آن دچار نقص هستند. در این بخش با مرجع 7 ASCE و روش طراحی خرپا در نرمافزار 2000 SAP آشنا خواهید شد.

تألیف کتاب حاضر نتیجه فعالیت و تجربه اساتید و همکارانی است که در طول این سالها در محضرشان کسب علم کردهام. لذا در ابتدا از تمامی اساتید و دوستانی که در طول تحصیل و در دوران فعالیت کاری از ایشان یاد گرفتهام، تشکر و قدردانی مینمایم. سپاس بیکران از زحمات جناب آقای دکتر محمد علی جعفری صحنه سرایی از اعضای هیئت علمی پژوهشگاه نیرو که از پیشنهادات ارزنده ایشان در بخش طراحی سازه تابلوی تبلیغاتی و مفاهیم بار باد استفاده کردم. از جناب آقایان دکتر محمد زمان و دکتر احسان کیانفر که زحمت بازخوانی پروژه سوله را کشیدند در اینجا تشکر میکنم. از زحمات فراوان سرکار خانم مهندس مینا نیکنژاد که با دقت باال زحمت مدلسازی مجدد پروژههای سوله و بازخوانی متن را کشیدند، تشکر مینمایم. سپاس ویژه از جناب آقای دکتر علیرضا غفوری که در مدت دوره تألیف کتاب، از نظرات ایشان در بخشهای مختلف استفاده کردم. بیتردید در نبود راهنماییهای ارزنده جناب آقای دکتر محمد آهنگر مدیر تألیف مؤسسه سری عمران، تألیف کتاب حاضر میسر نبوده است. در اینجا از زحمات بیدریغ ایشان تشکر و قدردانی مینمایم. در نهایت از پدر و مادرم که همواره حامی و مشوق من بودهاند، سپاسگزاری مینمایم.

امید است که اثر حاضر بتواند باعث ارتقای دانش مهندسی در کشور عزیزمان ایران گردد.

« امیر حسین نامی»

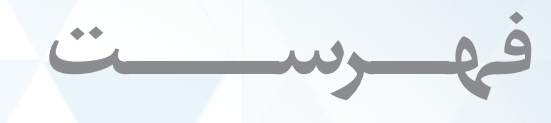

## **بخش اول: پروژههای سوله**

## **فصل اول آشنایی با سوله از منظر معماری و سازه**

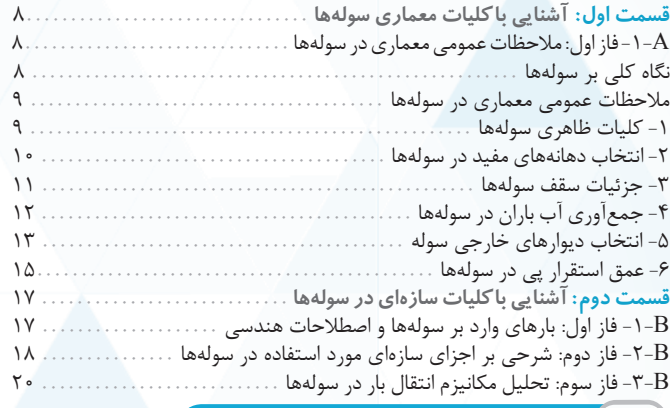

## **فصل دوم معرفی سوله مورد بررسی و بارگذاری سازه**

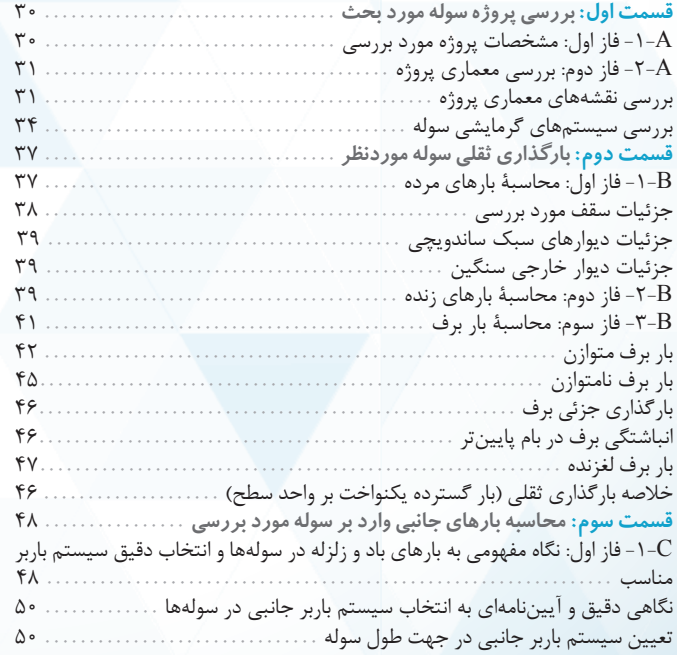

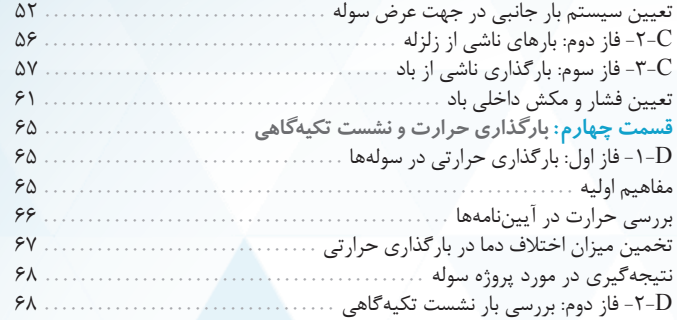

## **فصل سوم تحلیل و طراحی اولیه**

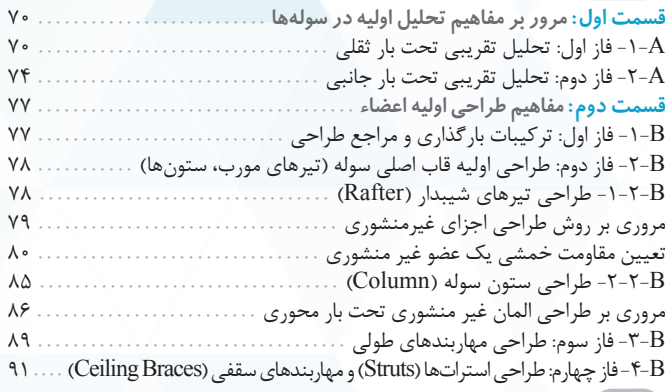

## **فصل چهارم تنظیمات اولیه، ترسیم و اختصاص مشخصات به المانها**

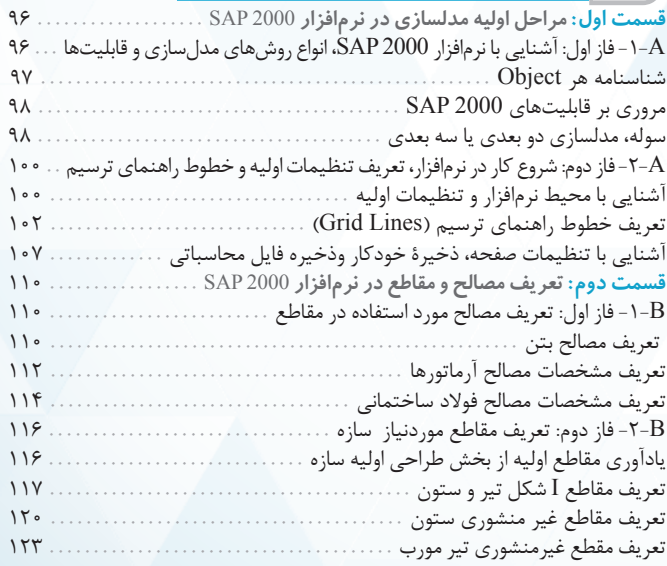

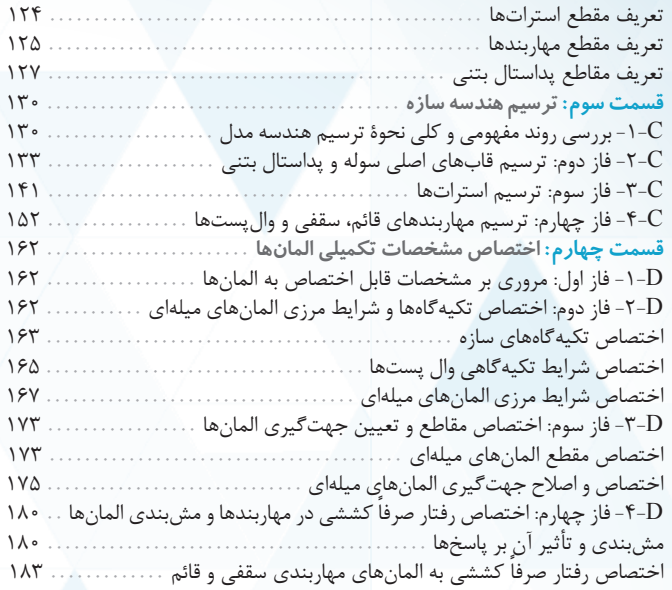

## **فصل پنجم آشنایی با بارگذاری، ترکيبات بارگذاری و رشوهای تحلیل**

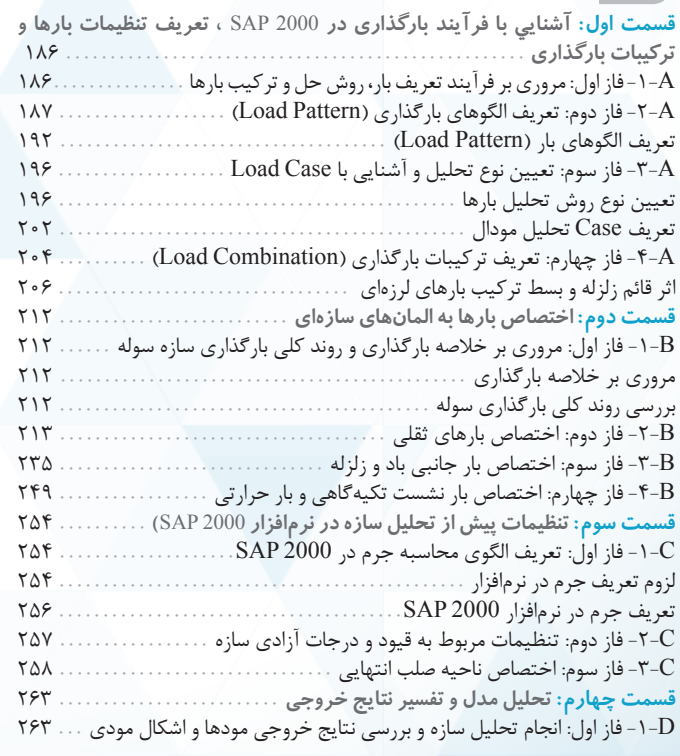

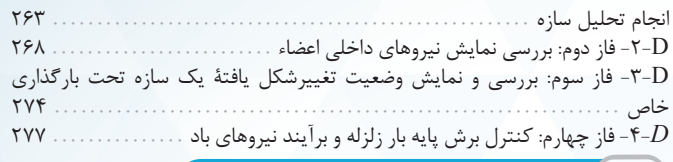

# **فصل ششم طراحی اعضای سوله**

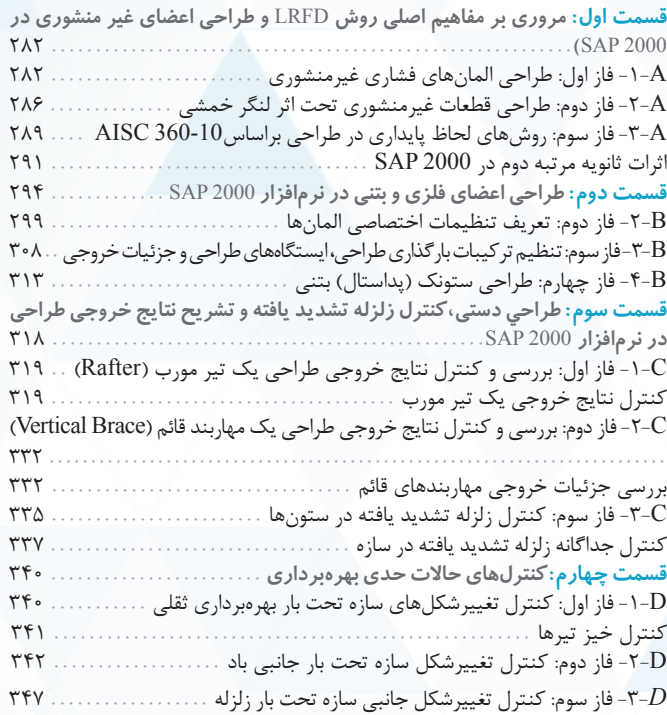

## **فصل هفتم طراحی اتصاالت و کنتلهای خارج از نرمافزار**

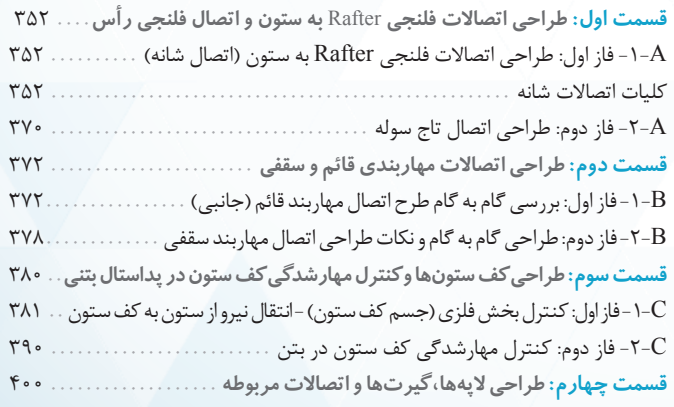

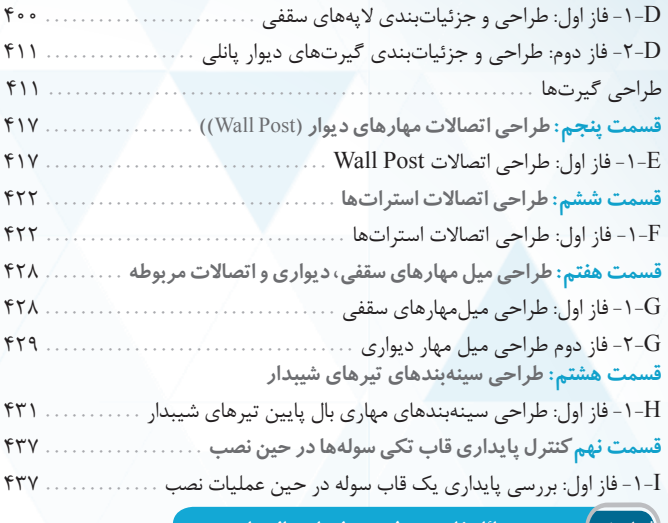

#### **فصل هشتم بررسی مسائل خاص در طرح سولهها و سالنهای صنعتی**

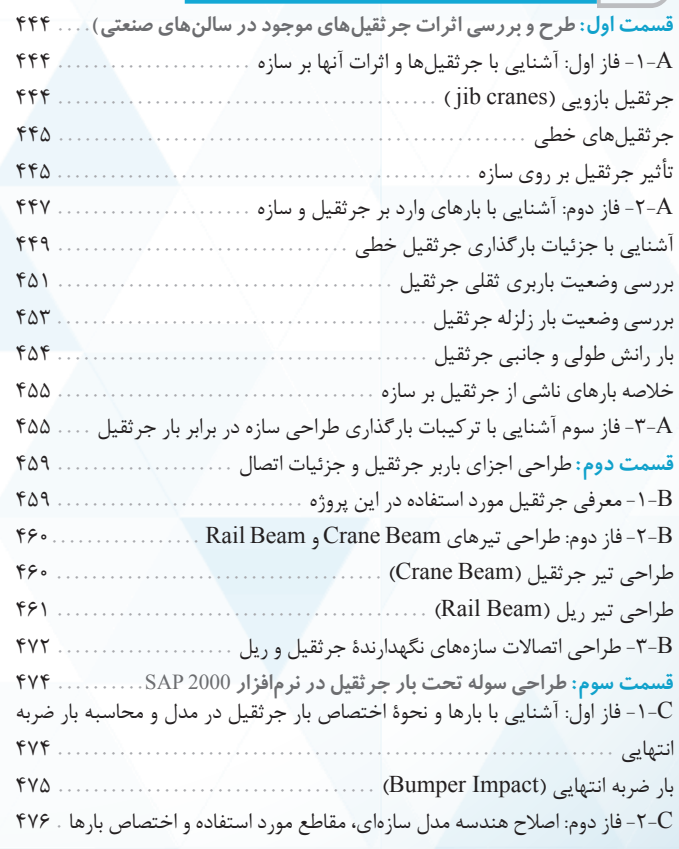

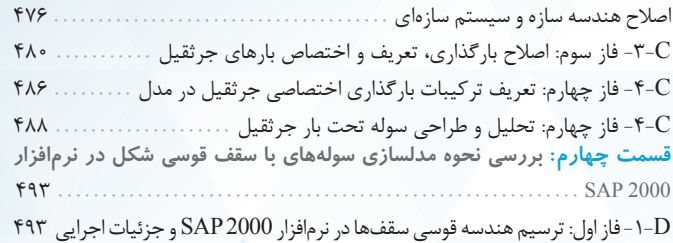

## **فصل نهم طراحی تابلوی تبلیغاتی**

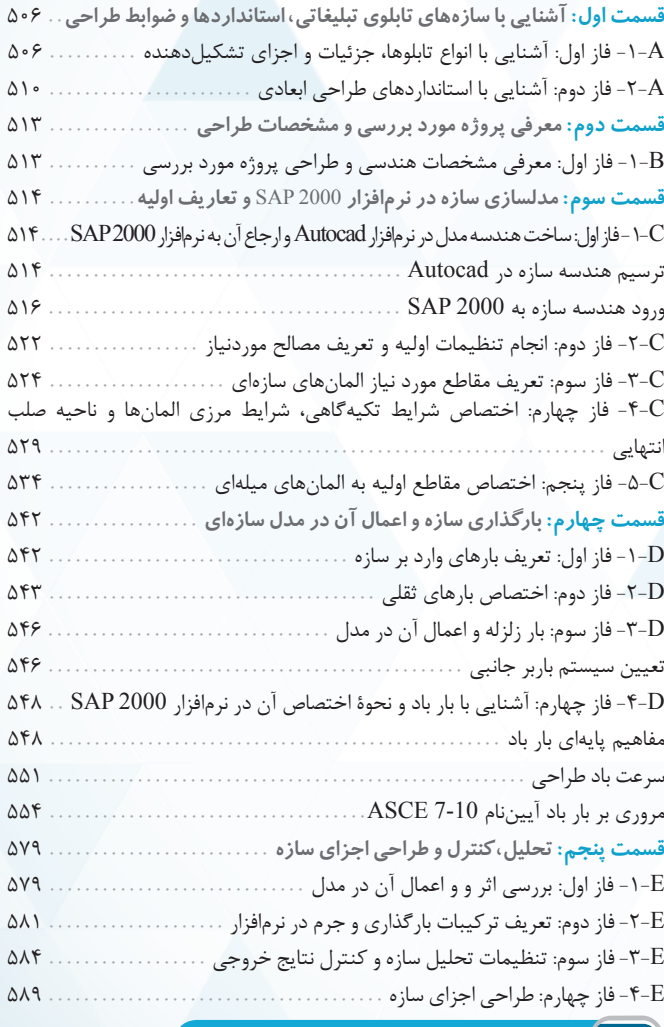

**پیوست بررسی مفهومی تحلیل غیرخطی هندسی در** 2000 SAP

در اين قسمت از فصل، ميخواهيم اطلاعات كلي در مورد يك سوله بهدست آوريم و اجزاء مرتبط با معماري كه براي ما مهندسين عمران در بحث طراحي حائز اهميت است را نيز بشناسيم. زير شاخههاي اين قسمت عبارتند از: روند فازی قسمت اول مسلمه ای افاز اول: ملاحظات عمومی معماری در سولهها

 $\overline{\phantom{a}}$ -۱– فاز اول: ملاحظات عمومی معماری در سولهها $\overline{\phantom{a}}$ 

ــــــ هدف از فاز اول ـ

براي آشنايي اوليه با سولهها و كلية سازههاي با بهرهبرداري داخلي مثل ساختمانها، ابتدا بايد اجزاي معماري و جزئيات اجراي آنها را بشناسيم تا بتوانيم بهصورت مناسبي از كفايت باربري اجزاء اطمينان حاصل نماييم. لذا در اين فاز ميخواهيم مباني معماري سوله را به زبان ساده بيان نماييم.

## نگاه کلی بر سولهها

l

يكي از رايجترين و پركاربردترين سازههاي مورد استفاده در زمينههاي مختلف صنعتي، ورزشي، انبارها و ... ، سيستمهاي سازهاي قابي شكل با استفاده از سقفهاي شيبدار (كه عمدتاً سبك هستند) ميباشد كه اصطلاحاً به آنها سوله گفته ميشود. سولهها امروزه با كاربردهاي بسيار زياد و هزينة اجرايي معقول (در مقايسه با سازههاي ساختماني) مورد استفاده قرار ميگيرند. از كاربردهاي سازههاي مذكور به موارد زير ميتوان اشاره كرد: -1 انبارها و محل دپوي مواد غذايي از قبيل غلات، دانههاي روغني و ... . -2 تعميرگاهها و سرويسدهندههاي نگهداري در بخشهاي مختلف صنعت خودرو، ريلي، هواپيمايي و ... . -3 سازههاي صنعتي، كارخانهها و توليديها با اهداف مختلف. -4 سالنهاي بزرگ ورزشي، فرودگاهها، ترمينالهاي ورودي - خروجي و ... . -5 بهطور كلي در موارد نياز به سازههاي عموماً يك طبقه با اهداف عمدتاً صنعتي .

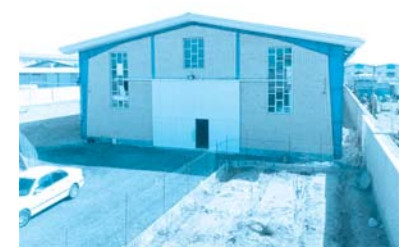

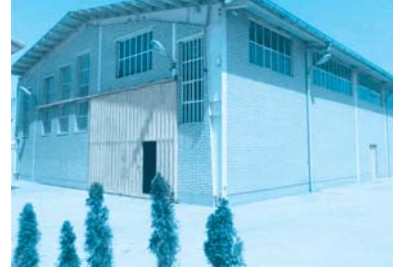

چند نمونه سوله احداث شده با كاربريهاي مختلف

دقت: با توجه به عدم سكونت و عدم نياز به بهرهبرداري از بام چنين سازههايي و همچنين بلند بودن دهانهها، سولهها عمدتاً بهصورت سقف شيبدار و با مصالح پوشش دهنده سبك در ديوارهها و سقف احداث مي گردند. شيبدار كردن سقف سوله از لحاظ سازهاي به كاهش خيز سقف بسيار كمك خواهد كرد.

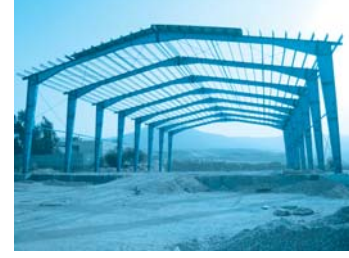

نماي كلي سازه سوله

 $\overline{\phantom{0}}$ معمارى سولمها آشنايي با کليات معماري سوله (كليات  $\cdot$ C قسمت اول

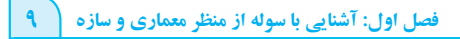

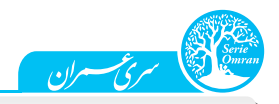

ملاحظات عمومی معماری در سولهها

به طور كلي در بحث ملاحظات معماري سوله، دو ديدگاه زير وجود دارد:

- ديدگاههاي عمومي معماري: اين ملاحظات در اكثر سولهها رعايت ميشود و بهكاربري سوله وابسته نميباشد (مانند شكل ظاهري، شيببندي سقف و ...).
- ديدگاههاي اختصاصي معماري: اين ملاحظات به كاربري سوله وابسته ميباشد و چندان مورد بحث اين كتاب نميباشد (مانند ضوابط تقسيمبندي داخلي سوله،

ارتفاع مفيد و ...).

در ادامة بحث در رابطه با موارد زير، اطلاعات مفيدي را در اختيار شما مهندسين عزيز، قرار ميدهيم:

- -1 كليات ظاهري سولهها -2 انتخاب دهانههاي مفيد در سولهها
	- -3 جزئيات سقف در سولهها -4 جمعآوري آب باران در سولهها
		- -5 انتخاب ديوارهاي خارجي سوله -6 عمق استقرار پي در سولهها

## ۱– کلیات ظاهری سولهها

همانطوركه در بخش گذشته اشاره شد، سقف سولهها عموماً شيبدار هستند و از سوي ديگر، ميتوانند بهصورت تك دهانه با يك يا دو شيب و يا بهصورت چند دهانه با توجه به فضاي موردنياز مورد استفاده قرار بگيرد. در شكلهاي زير، چند نمونه از انواع رايج سولهها ارائه شده است:

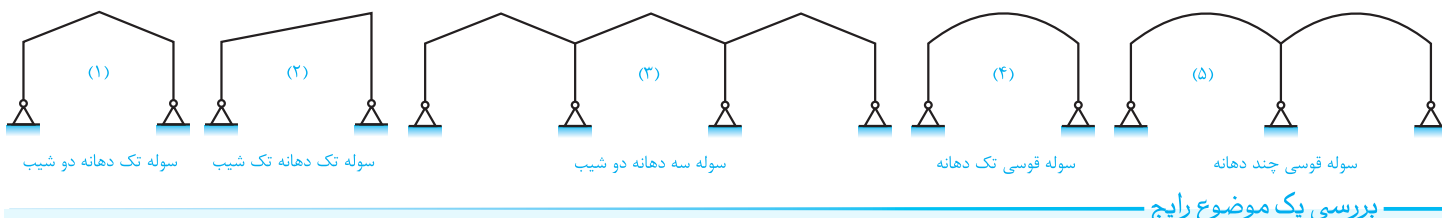

## ــ بررسي پک موضوع رايج .

از آنجاييكه ممكن است در طرح توسعة سوله نياز به فضاي جداگانه ديگري براي الحاق به سازه باشد و يا در موارديكه سوله كاربرد صنعتي داشته و توليد آلودگيهايي از قبيل صوتي و ... مينمايد، براي الحاق نمودن يك بخش جداگانه به سوله، در كنار آن اقدام به ساخت سازه تك دهانه تك شيب ميگردد كه به آن اصطلاحاً « بچه سوله» و يا « لينتو» گفته ميشود. در شكل زير يك نمونه سوله حاوي لينتو قابل مشاهده ميباشد.

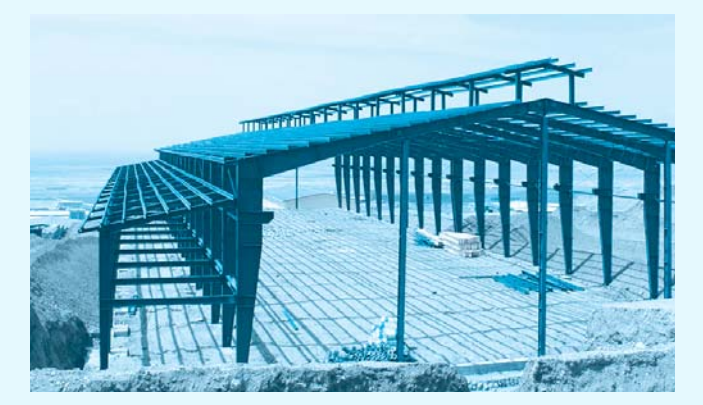

يك نمونه سوله اجرا شده با لينتو نماي سوله داراي لينتو

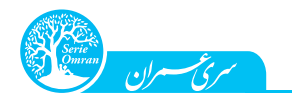

10 طراحي سازههاي صنعتي با نرمافزار <sup>2000</sup> SAP

۲– انتخاب دهانههای مفید در سولهها

شكل مقابل را در نظر بگيريد: با توجه به اين شكل، سوله از يك سرى قاب اصلي ( Main Frame ) تشكيل شده است كه با كمك المانهايي

(مانند پرلين واسترات) به يكديگر متصل شدهاند. در اين قسمت ميخواهيم كمي در مورد فاصلة اجرايي اين قابهاي اصلي، بحث كنيم.

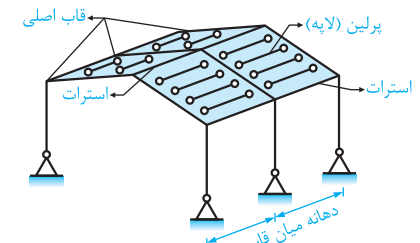

فاصلة بين قابهاي اصلي سوله در غالب موارد برابر 6 متر در نظر گرفته خواهد شد. انتخاب اين فاصله، در اختيار طراح معماري پروژه ميباشد و توجه به نكات زير در مورد آن حائز اهميت ميباشد:

سازة نگهدارندة سقف سولهها، متشكل از تيرهاي طولي (پرلين) ميباشد كه بر روي قابهاي اصلي تكيه كرده است. مقاطع اين المانها بهصورت رايج از ورقهاي با ضخامت كم (بهصورت سرد نورد شده) ساخته شده است كه طول اين ورقها در بازار عمدتاً 6 متر است. اين مسئله بدين معناست كه حداكثر طول اجرايي پرلينهاي سرد نورد شده نيز به 6 متر محدود ميگردد. با توجه به اين موضوع، فاصلة 6 متري بين قابهاي اصلي، انتخاب منطقي در بعد معماري محسوب ميشود.

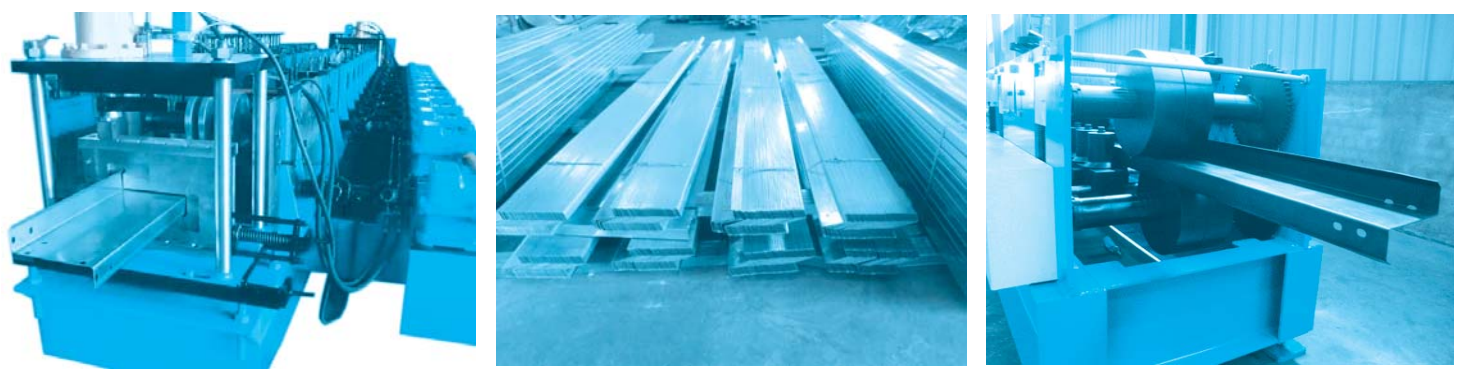

فرآيند ساخت لاپههاي سرد نورد شده

## **۔** بررسی یک تجربه

اگر بخواهيم فاصلههاي بين دهانهها بيش از 6 متر شود، دو راهكار زير موجود است:

-1 استفاده از پروفيلهاي گرم نورد شده 12 متري: اين موضوع ما را به سمت استفاده از پروفيلهاي ضخيم گرم نورد شده (همانند ناوداني، مقطع جعبهاي، I شكل و ...) پيش ميبرد كه نسبت به مقطع معادل سرد نورد شده سنگينتر هستند و وزن اسكلت را بالا ميبرد. در اين حالت ممكن است طرح غيراقتصادي گردد.

> -2 استفاده از وصلة پرلينهاي سرد نورد شده: اين موضوع تعداد سوراخكاري و حجم اتصالات را به شدت افزايش ميدهد ( با توجه به تعداد زياد پرلينها در سازه) كه اقتصادي نميباشد. توجه: با توجه به ضخامت كم مقاطع سرد نورد شده، استفاده از جوش، دشوار است.

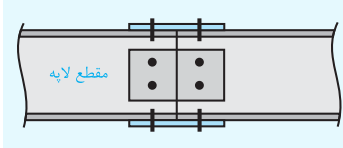

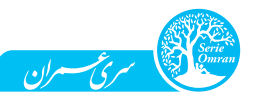

فاصلههاي كمتر از m6 در بين قابهاي اصلي نيز، پروژه را غير اقتصادي ميكند. استفاده از فاصلههاي غيرمتعارف بين آكسهاي طولي نيز ممكن است منجر به پرت شدن حجم بالايي از فولاد مصرفي گردد. بدين صورت كه با توجه به طول ورقهاي موجود در بازار، در صورت استفاده از فاصلههاي كمتر از 6 متر (مثلاً m5( ، باقيماندة ورق ( m1 باقيمانده) عملاً پرت ميشود. اين ورقهاي پرت شده، عمدتاً ضخامت حدود 2 الي 4 ميليمتر دارند و در بخشهاي ديگر سوله نظير اتصالات و ... استفاده نخواهند شد. لذا توصيه ميگردد حتيالامكان از ارائة فاصلههايي كه موجب پرت شدن اوراق مورد استفاده در پرلينها ميگردد، اجتناب شود.

#### **- دید ممندسی -**

ׇ֧֬

طول دهانة سولهها در جهت قاب اصلي سوله، تابع شرايط و نيازهاي معماري ميباشد. اما بهعنوان يك تخمين كلي، طول دهانة سولهها از دهانههاي بسيار كوچك كه نياز به شيب يكطرفه دارند (در حدود ۵ متر) تا دهانههاي بلند (حتي تا ۶۰ متر) متغير مي باشد. بهعنوان يك اصل كلي، هر چه دهانه طول يك قاب افزايش پيدا كند، وزن واحد سطح اسكلت سوله نيز تحت تأثير افزايش طول دهانهها، افزايش پيدا خواهد كرد. لذا توصيه ميگردد حتيالامكان در موارديكه معماري طرح امكان اجراي ستون در ميانة سوله را فراهم ميآورد (چند دهانه كردن سوله)، از رو آوردن به دهانههاي بسيار بلند خودداري گردد.

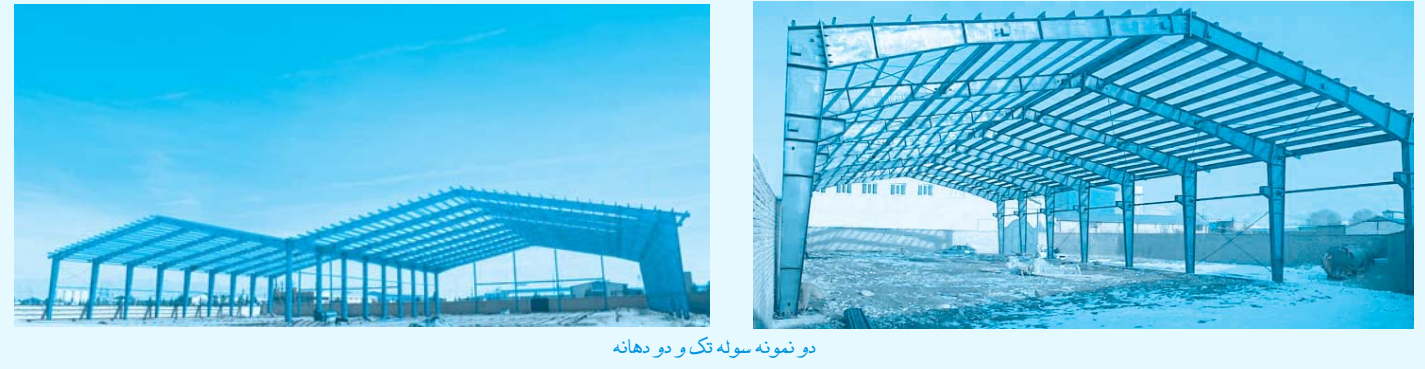

## ۳– جزئیات سقف سولهها

از لحاظ معماري، انواع سقفهاي متداول مورد استفاده در سولهها عبارتند از:

-1 ساندويچ پانلهاي سقفي -2 ورقهاي كنگرهاي

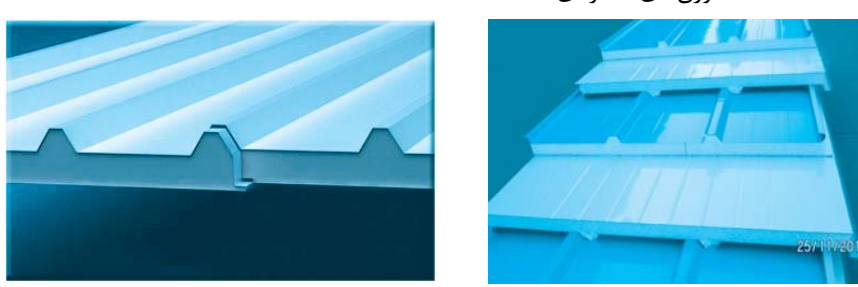

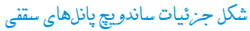

دقت شود كه از لحاظ سازهاي، در سولهها به دنبال سقف سبك با سرعت اجراي قابل قبول ميباشيم كه بتواند بارهاي ناشي از باد و ثقل را به پرلينهاي سوله منتقل كند.

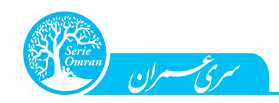

### بررسي چند موضوع:

- در گذشته از پشم شيشه، ورق و پوششهاي آببند كننده، به همراه توريهاي سيمي جهت احداث سقفهاي سوله بر روي پرلينهاي سازهاي استفاده ميشد. امروزه با توجه به لزوم سرعت در اجراي سقف و استفاده از سقفهاي نوين، اينگونه پوششها چندان كاربرد ندارد.
- ساندويچ پانلها متشكل از ورقهاي نازك (ضخامتهاي 5/ 0 تا يك ميليمتر) كه بهصورت كركرهاي، ذوزنقهاي و يا سفالي شكل در بالا و پايين يك لايه عايق حرارت و صوت (پلي استايرن، پشم شيشه و يا پلي اورتان) ميباشند. عمدة پوششهاي فوق از جنس عايق پلي اورتان (براي نسوز بودن) بوده و وزن ناچيزي خواهند داشت.
- بهدليل تابش مستقيم آفتاب بر روي ورق فوقاني سولهها، دماي ورق فوقاني افزايش يافته و در صورت نبود عايق پلي اورتان منجر به گرم شدن محيط داخل سوله خواهد شد. از طرف ديگر گرم كردن محيط داخلي سوله نيز در روزهاي سرد زمستاني در صورت نبود عايق حرارتي كار بسيار سختي خواهد بود. لذا در مناطق سردسير و در شرايطي كه دماي هوا نياز به كنترل دارد (نظير مرغداريها و ...) به استفاده از ساندويچ پانل و يا دتايلها و سيستمهاي مشابه توصيه ميگردد. ـ مانيتور سقفي در سولهها،

در برخي از سولههاي با دهانة بلند، به جهت استفاده از نور طبيعي علاوه بر پنجرههاي جانبي سوله، از شكافي در سقف استفاده ميگردد كه ميتواند محل نصب دوربين و ديگر تجهيزات كنترلي سوله نيز باشد. به اين بخش از سازه كه بهصورت سراسري از خارج نورگيري ميكند، اصطلاً مانيتور سقفي گفته ميشود. در شكل زير يك نمونه از جزئيات مانيتور سقفي ارائه شده است:

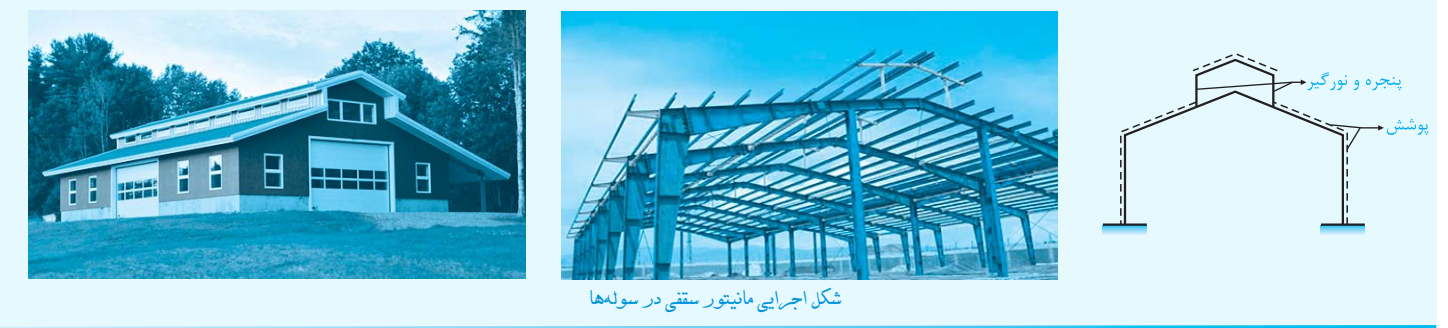

## ۴– جمع آوری آب باران در سولهها

يكي از مسائل مهم در طراحي معماري سولهها، جمعآوري آبهاي باران در سقف آن ميباشد. براي اين منظور در انتهاي شيب سولهها يك كانال فلزي سراسري قرار ميگيرد و با شيبي در جهت طول سوله، آبهاي جمعآوري شده سطحي را به لولههاي قائم دفع آب (در محلهاي مشخص) هدايت ميكند. در بخشهاي اجرايي به كانال فلزي نصب شده در انتهاي شيب سوله اصطلاحاً آبرو يا « گاتر» (Gutter) اطلاق ميگردد. همچنين براي جلوگيري از كنده شدن آبروها و همچنين پوشاندن نقاط مختلف سقف از ورقهاي پوشاننده استفاده ميشود كه اصطلاحاً به آن فلاشينگ گفته ميشود.

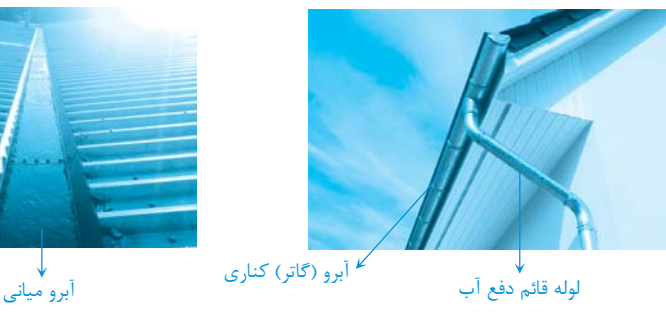

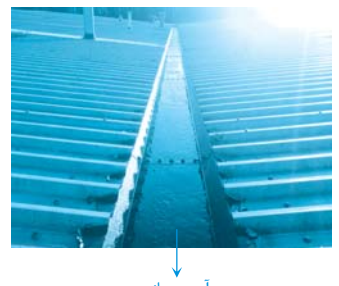

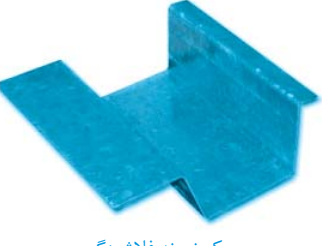

يك نمونه فلاشينگ

جزئيات اجرايي آبروهاي سقفي سولهها

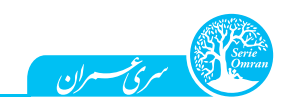

فصل اول: آشنايي با سوله از منظر معماري و سازه 13

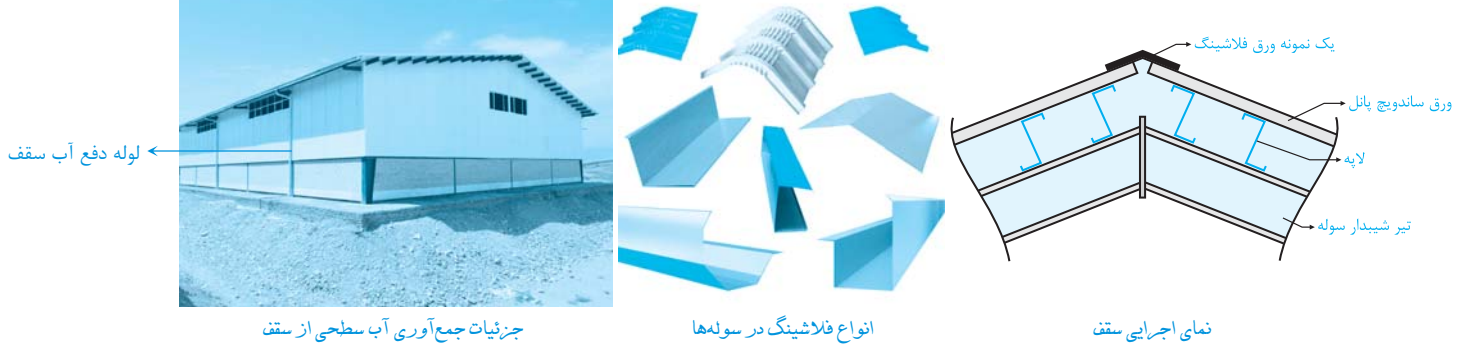

<mark>دقت</mark>: نصب آبروهاي قابل اطمينان و جلوگيري از عدم گرفتگي معابر آب، در سولههاي چند دهانه از اهميت مضاعفي برخوردار است. اين موضوع از دو ديدگاه قابل توجه مے باشد:

- در صورت وجود هرگونه عيب و نقص در سيستم تخليه و جمعآوري آب باران، آب بر روي سقف سوله جمع شده و در مواردي كه باران شديد است ميتواند منجر به ازدياد وزن سقف و آسيب رساندن به كل سازه شود. مواردي از تخريب چنين سازههايي تحت اثر جمعشدگي آب در دهانههاي بلند چند شيبه، در مناطق پر باران كشور گزارش شده است.
	- جمع شدن آب باران، موجب صدمه رساندن به تأسيسات شده و از طرفي نفوذ آب به داخل سوله، به كالاهاي انبار شده خسارت ميزند.

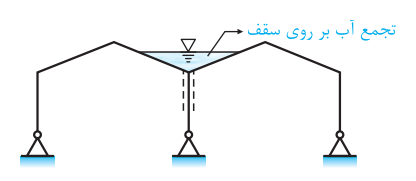

## ۵– انتخاب دیوارهای خارجی سوله

ديوارههاي خارجي با توجه به نوع كاربري سازه، متفاوت خواهند بود. امروزه سيستمهاي سنتي سنگين، جاي خود را به ديوارهاي سبك جديد داده است. از اقسام ديوارهايي كه در سوله ها بهصورت رايج مورد استفاده قرار ميگيرند، ميتوان به موارد زير اشاره كرد:

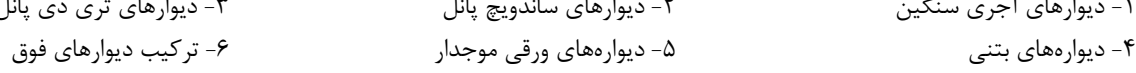

-1 ديوارهاي آجري سنگين -2 ديوارهاي ساندويچ پانل -3 ديوارهاي تري دي پانل

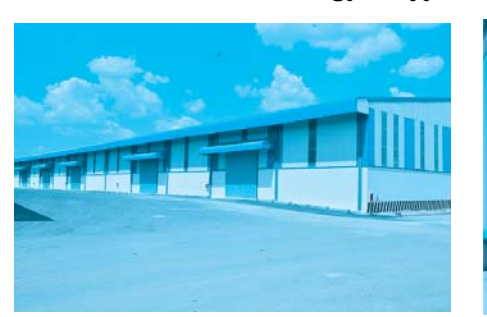

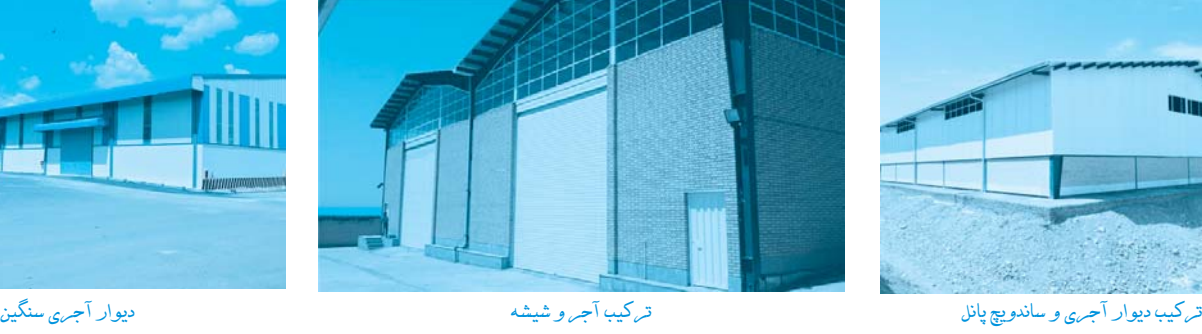

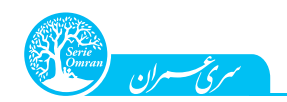

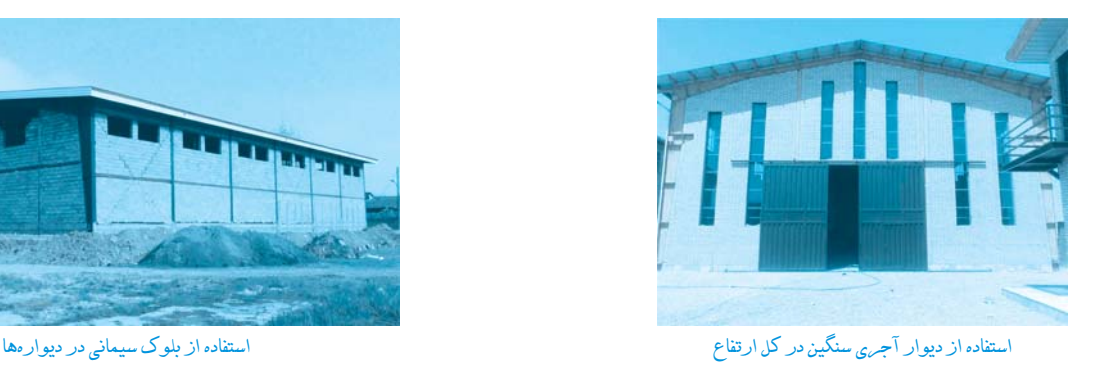

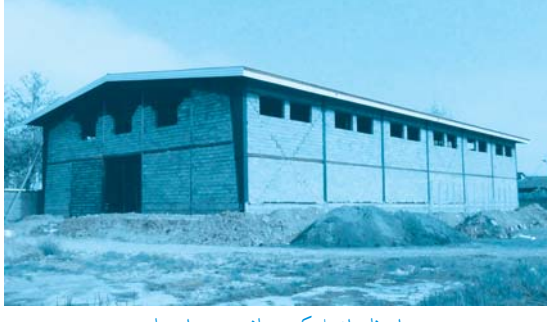

امروزه عمدتاً از ساندويچ پانل ديواري به جهت احداث ديواره سوله استفاده ميشود. در صورتيكه عبور و مرور ماشينآلات سنگين و دستگاهها در داخل و يا خارج سوله مدنظر باشد، ديوار آجري سنگين تا ارتفاع محدود (مثلاً 2 متر) اجرا شده و در ادامه از مصالح سبك نظير ساندويچ پانل ديواري استفاده ميگردد. دليل اين امر آن است كه اولاً سولهها از داخل و خارج در معرض برخورد ماشينالات و عوامل متحرك هستند كه در صورت استفاده از مصالح مقاوم در برابر ضربه (مثل ديوار آجري)، دوام بيشتري نسبت به ديوارهاي سبك ساندويچ پانلي خواهند داشت. ثانياً درزبندي و آببند كردن ديوارههاي مصالح بنايي سادهتر خواهد بود.

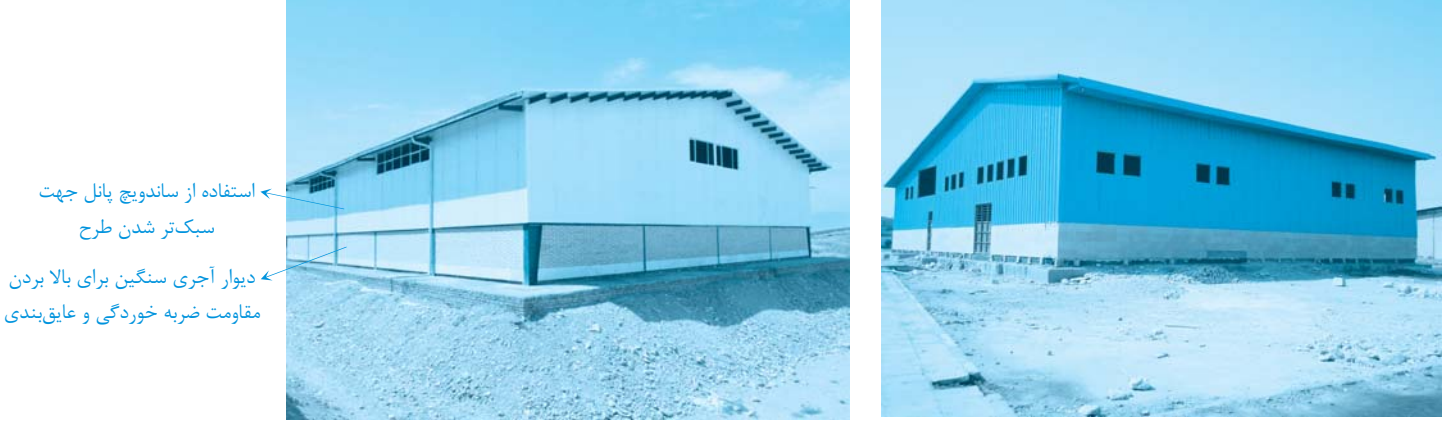

استفاده تركيبي از ديوار سنگين و ديوار سبك ساندويچ پانل در ارتفاع سوله

## <mark>–</mark> استفاده از دیواره بتنی در سولهها –

در موارديكه سوله جهت انبار كردن غلات، مصالح ساختماني نظير شن و ماسه، سيمان و ديگر مصالح دانهاي مورد استفاده قرار ميگيرد، استفاده از ديوار بتني براي تحمل فشار جانبي غلات و دانههاي انبار شده توصيه ميگردد.

## كلافبندي ديوارها:

براساس بند 3-5-7 استاندارد 2800 ويرايش چهارم، ديوارهاي غيرسازهاي بايد در برابر بارهاي جانبي طراحي شوند. ملاحظات محاسباتي نيز بايد براساس فصل چهارم استاندارد 2800 انجام گردد كه در فصل بعد، در مورد آن صحبت خواهد شد. براساس بند مذكور، ضوابط زير در مورد ديوارهاي غيرسازهاي اعمال ميگردد: حداكثر طول مجاز هر ديوار غيرسازهاي بين دو كلاف قائم، نبايد از 6 متر يا 40 برابر ضخامت ديوار بيشتر باشد. لذا با فرض حداقل ضخامت 20 سانتيمتر براي ديوار سولهها در حالت اجراي ديوار آجري، طول ديوار به 6 متر محدود خواهد شد. در غير اينصورت استفاده از كلافهاي نگهدارندة قائم ضروري ميباشد. به المانهاي قائم نگهدارنده ديوارها در سولهها اصطلاحاً «وال پست» (Wall Post) گفته ميشود.

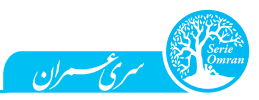

فصل اول: آشنايي با سوله از منظر معماري و سازه 15

حداكثر ارتفاع ديوار غيرسازهاي آجري از تراز كف 5/ 3 متر ميباشد. در صورت تجاوز ارتفاع ديگر از مقدار فوق، بايد ديوار غيرسازهاي با تعبيه عناصر افقي و قائم (كلاف افقي و قائم در لبه ديوار) مقيد گردد.

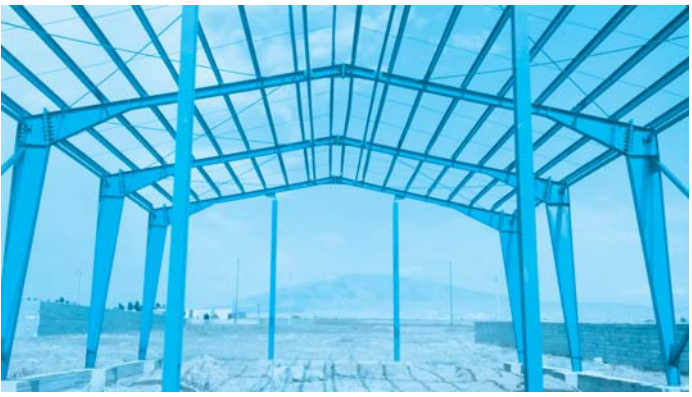

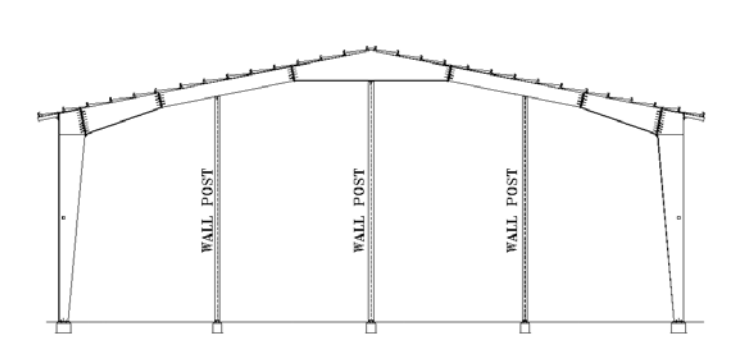

چيدمان واقعي وال پستها در سوله چيدمان مهارهاي ديوارها در يك قاب سوله

## ۶– عمق استقرار پی در سولهها

در مورد عمق استقرار پي در سولهها، ميتوان به موارد زير اشاره كرد:

بهدليل در نظر گرفتن ملاحظات يخزدگي خاك زير پي، عمق استقرار پي بايد به نحوي در نظر گرفته شود كه رقوم خاك زير پي در عمقي بيشتر از عمق يخزدگي منطقة ساخت سوله باشد. عمق يخبندان خاك در مناطق مختلف متفاوت بوده، ولي بهعنوان يك محدودة معقول، برحسب نوع شرايط محيطي از 30 سانتيمتر تا 1 متر متغير ميباشد.

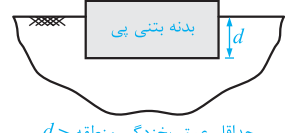

 $d$ حداقل عمق يخزدگى منطقه $d$ 

در تعيين عمق استقرار پي، مقاومت برشي خاك و بحثهاي مرتبط با ظرفيت باربري پي نيز مطرح ميباشد. در صورت عدم وجود شرايط مناسب براي احداث پي بر روي خاك، ناچار به افزايش عمق دفن پي خواهيم بود. البته بحث ظرفيت باربري پي، معمولاً بهدليل كم بودن وزن سولهها موضوع دردسرسازي نخواهد بود ولي در صورت وجود خاك نامناسب دستي، نباتي و ... ناچار به خاكبرداري و افزايش عمق استقرار پي و يا در موارد خاص احداث شمع در زير فونداسيون ، پداستال بتنی خواهيم بود.

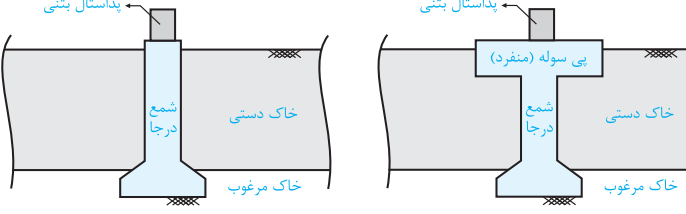

در برخي از موارد، بهدليل بزرگ بودن طول دهانه و وزن كم سوله، در طراحي پيها دچار مشكل بلندشدگي (Uplift) پي خواهيم شد. اين موضوع، معمولاً بهدليل نيروي Uplift ناشي از باد ميباشد. در اينگونه موارد نيز براي غلبه بر مشكل بلندشدگي پيها، عمق استقرار پي و نتيجتاً وزن خاك روي پي را اضافه كرده و بر بلندشدگي غلبه مينماييم.

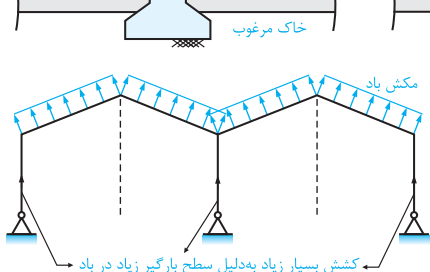

16 طراحي سازههاي صنعتي با نرمافزار <sup>2000</sup> SAP

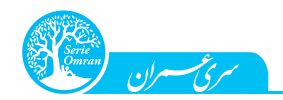

در صورت استقرار پي در تراز زير خاك و قرار گرفتن ستون فلزي سوله بر روي آن، مشكل خوردگي سازة فلزي يكي از معضلاتي است كه دوام سوله را كاهش خواهد داد. در اين موارد با اضافه كردن يك سكوي كوتاه بتني (ستون كوتاه بتني) بر روي پي، از مجاورت ستون فلزي با عوامل محيطي موجود در خاك نظير سولفات، كلريد و ... ، جلوگيري ميكنيم. به المانهاي بتني فوقالذكر ستونك و يا «پداستال» (Pdestal (گفته ميشود.

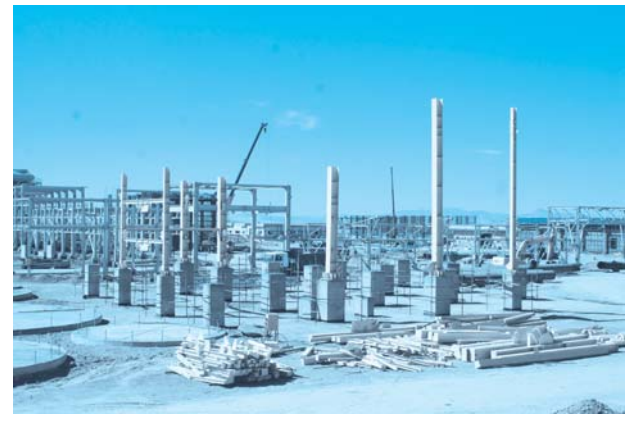

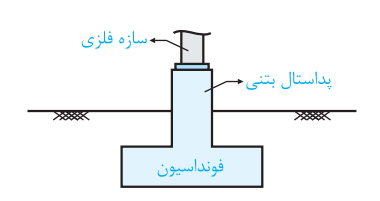

اجراي ستونكهاي بتني (پداستال) نماي وضعيت استقرار پداستال بتني

در اين قسمت از فصل، كلية المانهاي سازهاي را با استفاده از قابليتهاي مختلف نرمافزار ترسيم خواهيم كرد. در نرمافزار 2000SAP روشهاي متفاوتي براي ترسيم هندسه المانهاي مختلف موجود ميباشد كه كاربر ميتواند از هر كدام از اين روشها استفاده نمايد. در اين قسمت المانهاي مختلف را با استفاده از روشهاي متفاوتي ترسيم خواهيم كرد. سعي شده است بواسطة استفاده از روشهاي متفاوت ترسيم، آشنايي نسبي خوانندگان محترم با قابليتهاي ترسيمي مختلف در 2000 $\emph{SAP}$  ، فراهم گردد.

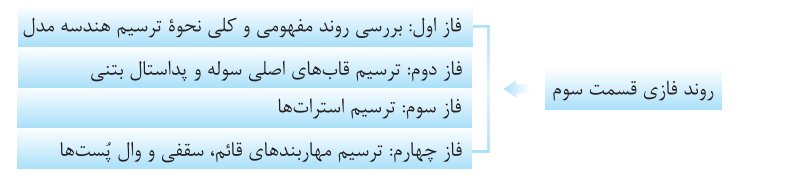

 $\sim$ −1− بررسی روند مفهومی و کلی نحوه ترسیم هندسه مدل $\sim$ 

در اين فاز پيشزمينهاي از نحوة ترسيم المانهاي سازهاي در مدل پيدا خواهيم كرد. در اين فاز قبل از آن كه جزئيات نحوة ترسيم در نرمافزار بيان شود، به سراغ بررسي روند ترسيم المانهاي سازهاي خواهيم رفت.

> مراحل گام به گام ترسيم سازه سوله بهصورت زير ميباشد:  $(A)$  اعاب محور  $(A)$ : ترسيم ستونهاي يک قاب (قاب محور

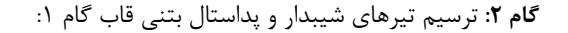

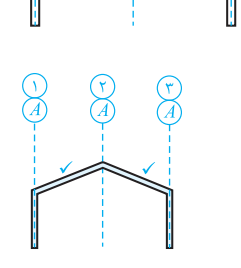

گام :<sup>3</sup> كپيكردن قاب ترسيم شده گام (2) در محورهاي <sup>I</sup> <sup>∼</sup> <sup>B</sup> :

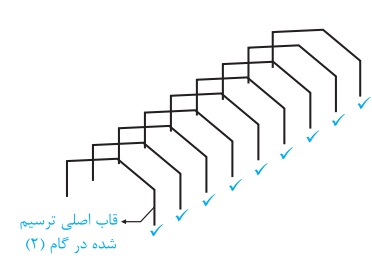

 $\overline{\phantom{0}}$  ندسه سازهقسمت سوم (ترسيم ه

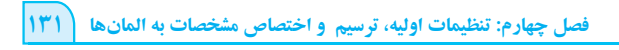

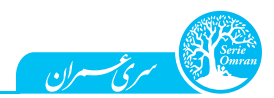

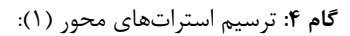

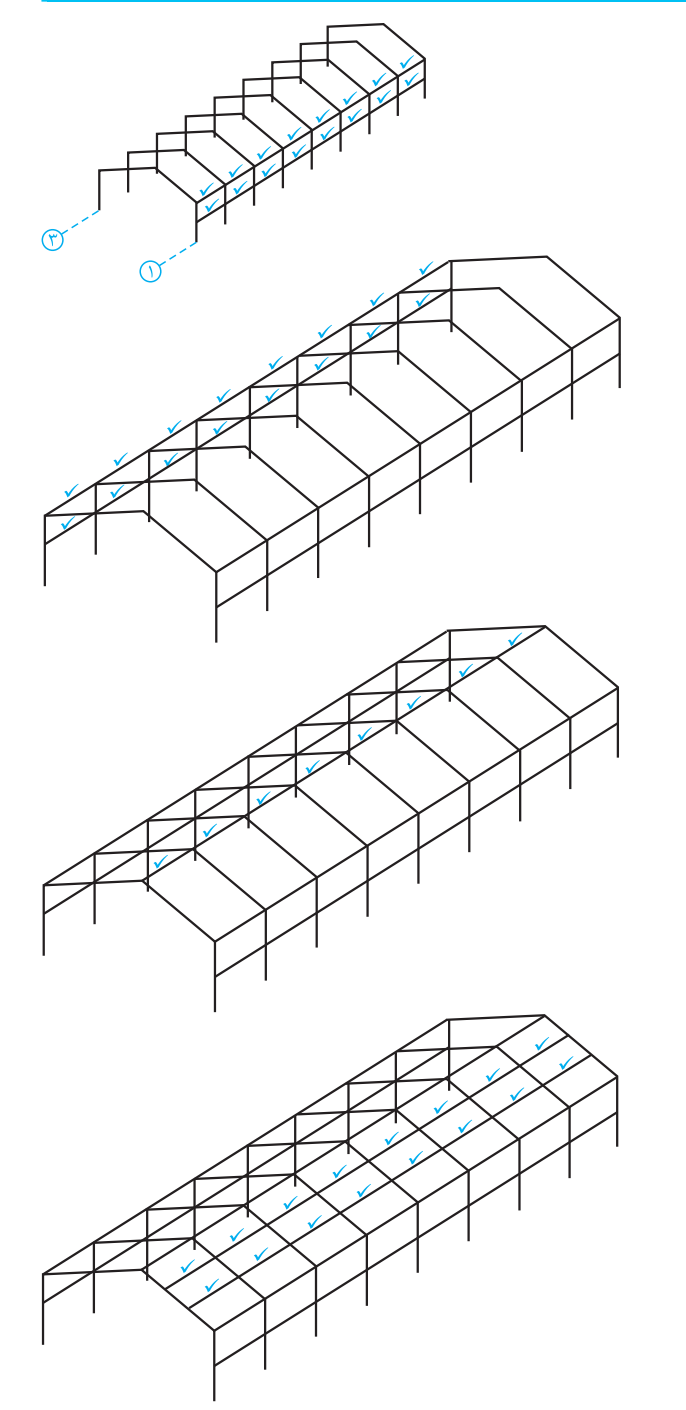

گام ۵: كپي كردن استراتهاي محور (۱) در محور (۳):

گام ۶: ترسيم استراتهاي رأس سوله:

گام ۷: ترسيم استراتهاي ما بين رأس و شانه:

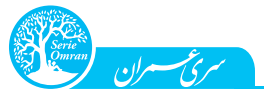

132 طراحي سازههاي صنعتي با نرمافزار <sup>2000</sup> SAP

گام ٨: كپي كردن استراتهاي مياني به وجه مقابل:

گام :9 ترسيم بادبندهاي قائم محور (1) و (3):

گام 1۰: ترسيم مهاربندهاي سقفي:

گام 11: ترسيم وال پستها:

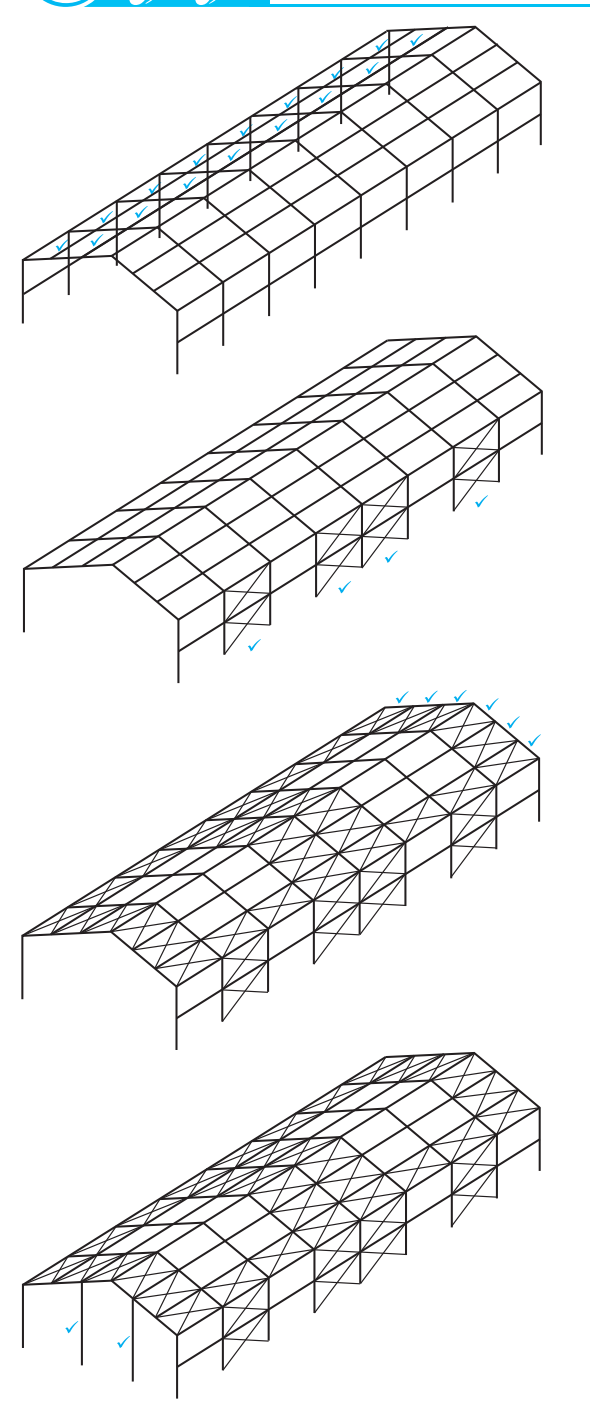

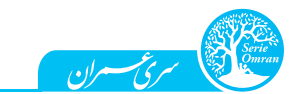

نهايتاً هندسه مدل بهصورت مقابل خواهد بود:

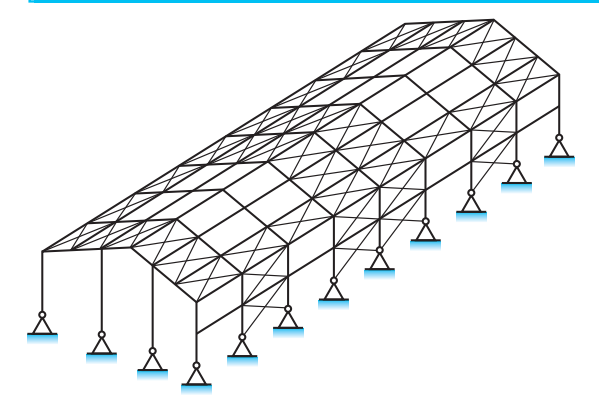

خاز دوم: ترسیم قابهای اصلی سوله و پداستال بتنی $\mathbf{-C}$ 

ـــــــ هدف از فاز دوم -

l

در اين فاز قابهاي عرضي اصلي سوله به همراه پداستال بتني ترسيم گرديده و در طول سازه كپي خواهد شد. در اين فاز با ترسيم المانها در 2000 SAP و نحوة استفاده از قابليت كپي كردن در آن آشنا خواهيم شد.

> بهطور كلي جهت ترسيم قاب اصلي سوله از المان ميلهاي استفاده خواهد شد. در ترسيم المانهاي ميلهاي سه عامل زير تعيينكننده هستند:  $(j,i)$ نقاط ابتدا و انتهاى ترسيم خطوط  $(i)$ مقطع المان شرايط مرزي المان ها براي ترسيم قابهاي عرضي، بر روي يكي از پنجرههاي فعال در نرمافزار كليك نماييد. از آنجاييكه قاب در محور عرضي قرار گرفته است (صفحهٔ yz)، از نوار ابزار Display بر روي گزينه Set View كليك نماييد. در اين حالت در نمايي از محور  $A$  با $x = x + x$  خواهيم داشت:

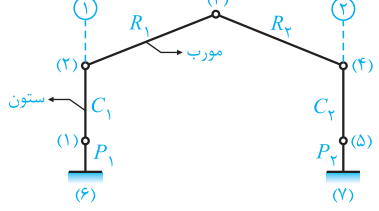

در ادامه هندسة سازه را بهصورت گام به گام ترسيم خواهيم كرد.

 $\hspace{0.1 cm}$ گام ۱: ترسیم ستونهای یک قاب  $\hspace{0.1 cm}$  (قاب محور

براي ترسيم ستون C1 بر روي گزينه Draw Frame/Cable از نوار ابزار Draw كليك نماييد و يا در منوي Draw بر روي گزينه Draw Frame/Cable كليك نماييد.

در پنجرة Properties of Object ، مطابق شكل صفحة بعد در بخش Section، مقطع Column را انتخاب نماييد. در بخش Moment Release شرايط تكيهگاهي مرزي المان را بر روي Continuous قرار دهيد تا المان بهصورت گيردار ترسيم گردد.

134 طراحي سازههاي صنعتي با نرمافزار <sup>2000</sup> SAP

با توجه به آنكه در تعريف مقطع غير منشوري ستون (Column)، مقطع ابتدايي (Start Section) مربوط به بخش تحتاني ستون بوده است، در اين بخش نقطة i (كليك اول) نيز در بخش تحتاني ستون در نظر گرفته خواهد شد.

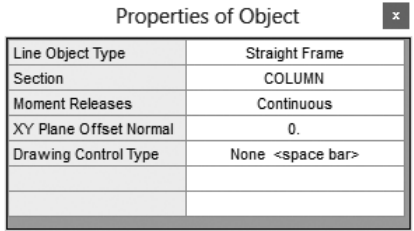

سرئ مسرن

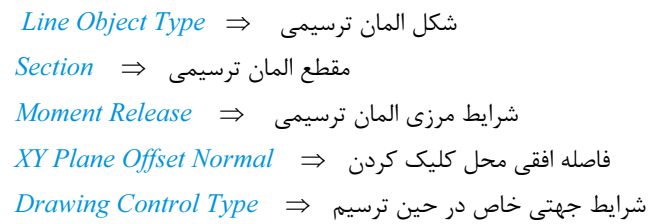

پارامترهاي ترسيمي ستون 1C

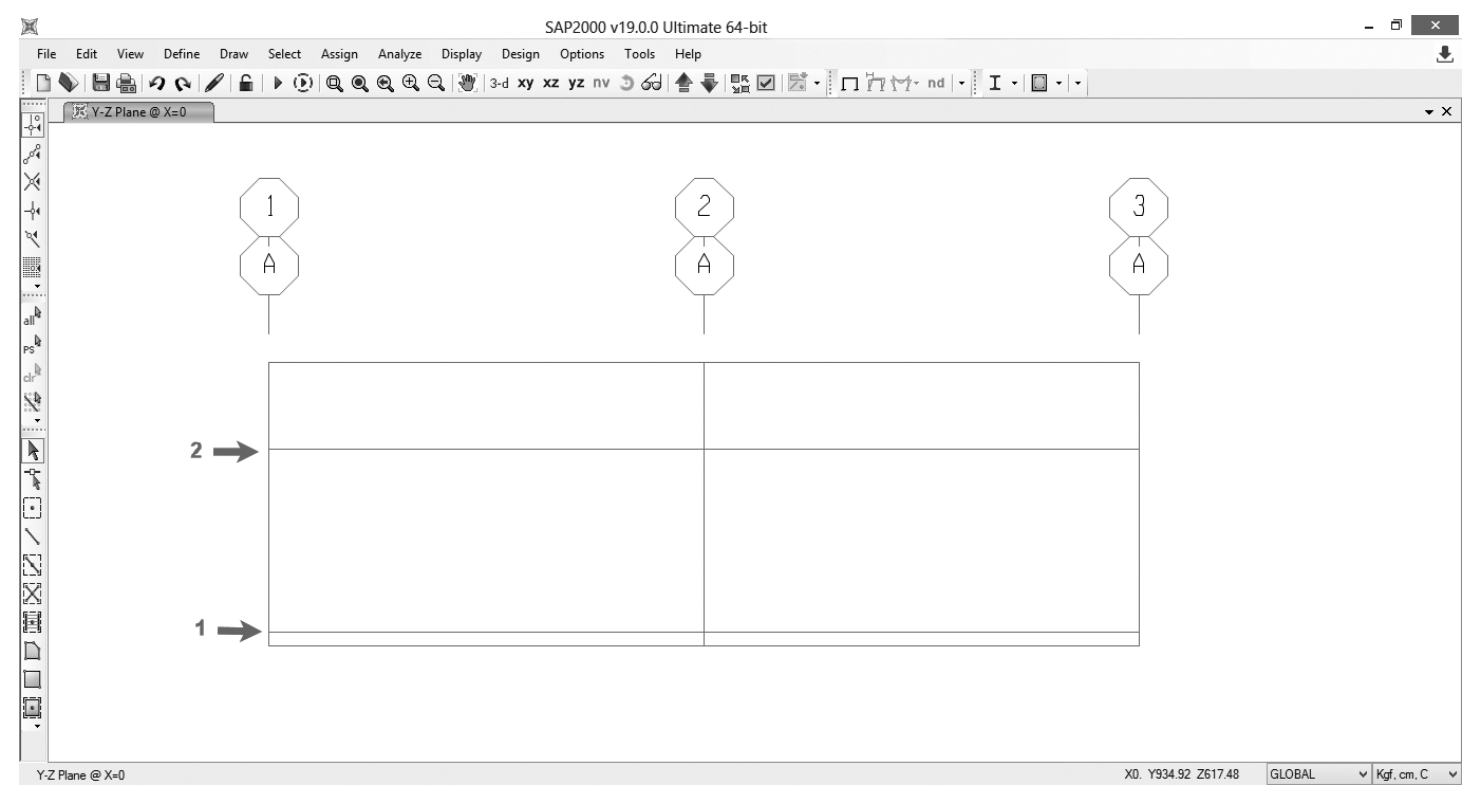

#### نقاط ابتدايي و انتهايي ترسيم ستون 1C

با توجه به شكل بالا، بر روي نقطة 1 با مختصات ( 3/ 0 و 0 و 0) كليك نماييد تا نقطه اول ترسيم مشخص شود. سپس بر روي نقطه 2 كليك نماييد و سپس با زدن كليد Esc از صفحه كليد و يا كليك راست كردن بر روي محيط نرمافزار، فرآيند ترسيم ستون را خاتمه دهيد. همين فرآيند را براي ستون C2 نيز انجام دهيد تا ترسيم المانها بهصورت شكل صفحة بعد كامل گردد. (Endj = ۴, Endi = ۵

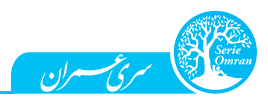

فصل چهارم: تنظيمات اوليه، ترسيم و اختصاص مشخصات به المانها 135

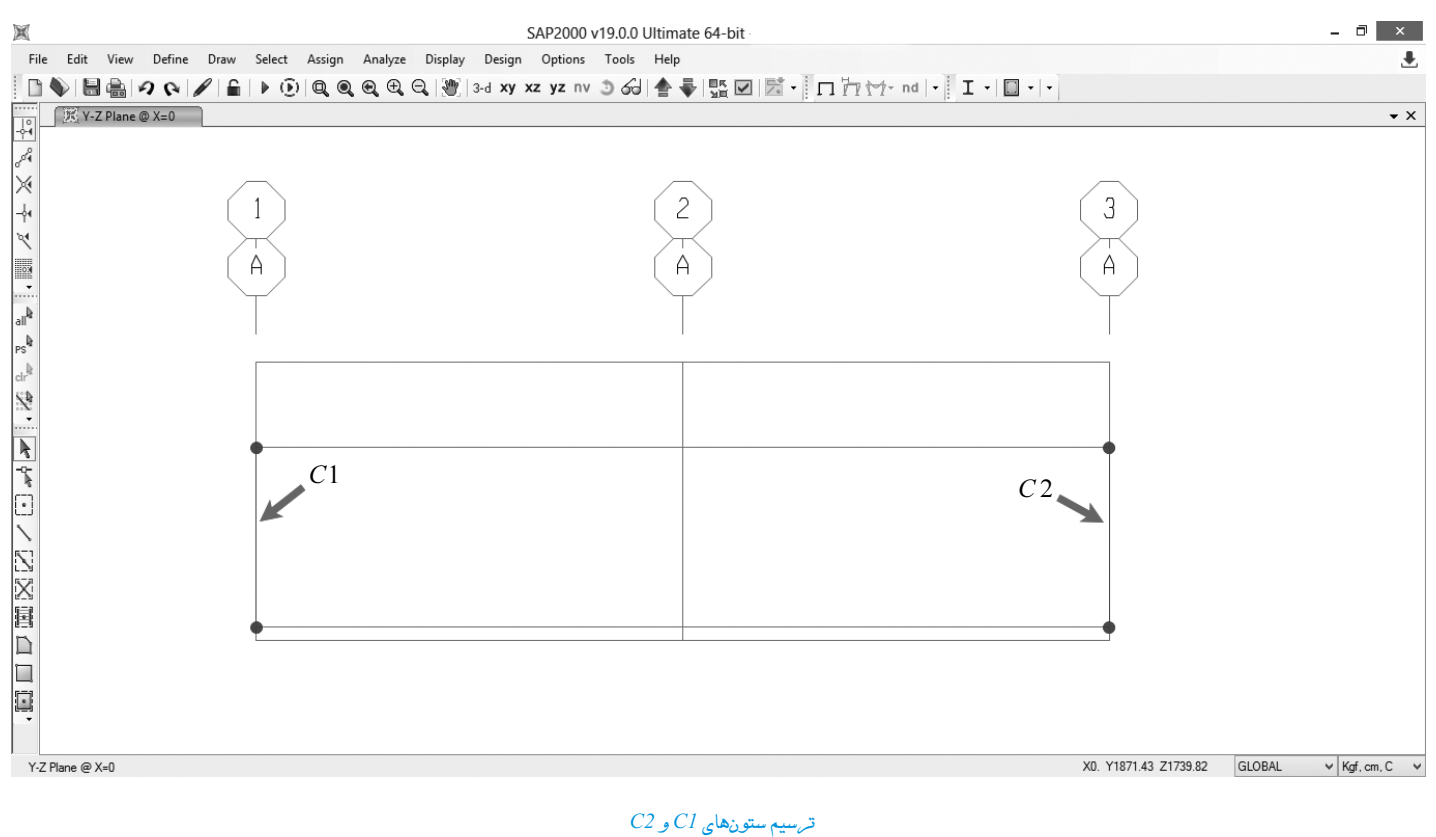

**-** بررسی یک نکته

در صورتيكه نقاط ابتدايي و انتهايي در حين ترسيم برعكس ترسيم شود، كاربر ميتواند به راحتي پس از ترسيم المانهاي فوق از مسير زير، اقدام به اصلاح جهتگيري المانهاي فوقالذكر نمايد.

Assign/Frame/Reverse Commectivity/Keep Assigns in Same Global Orientation

براي ترسيم تيرهاي مورب، بر روي گزينه Draw Frame/Cable از نوار ابزار Draw كليك نماييد. در پنجرة Properties of objects، مقطع Rafter را انتخاب نماييد. از قسمت Moment Release گزينه Continuous را انتخاب نماييد.

از آنجاييكه در تعريف مقاطع غير منشوري Rafter، مقطع ابتدايي (Start Section) در محل شانه سوله تعريف شده است، نقطه ابتدايي (i) ترسيم بر روي نقطه ٢ و نقطه انتهايي ترسيم  $(j)$  بر روي نقطه ٣ مي باشد.

گام ۲: ترسیم تیرهای شیبدار و پداستال بتنی قاب گام ۱

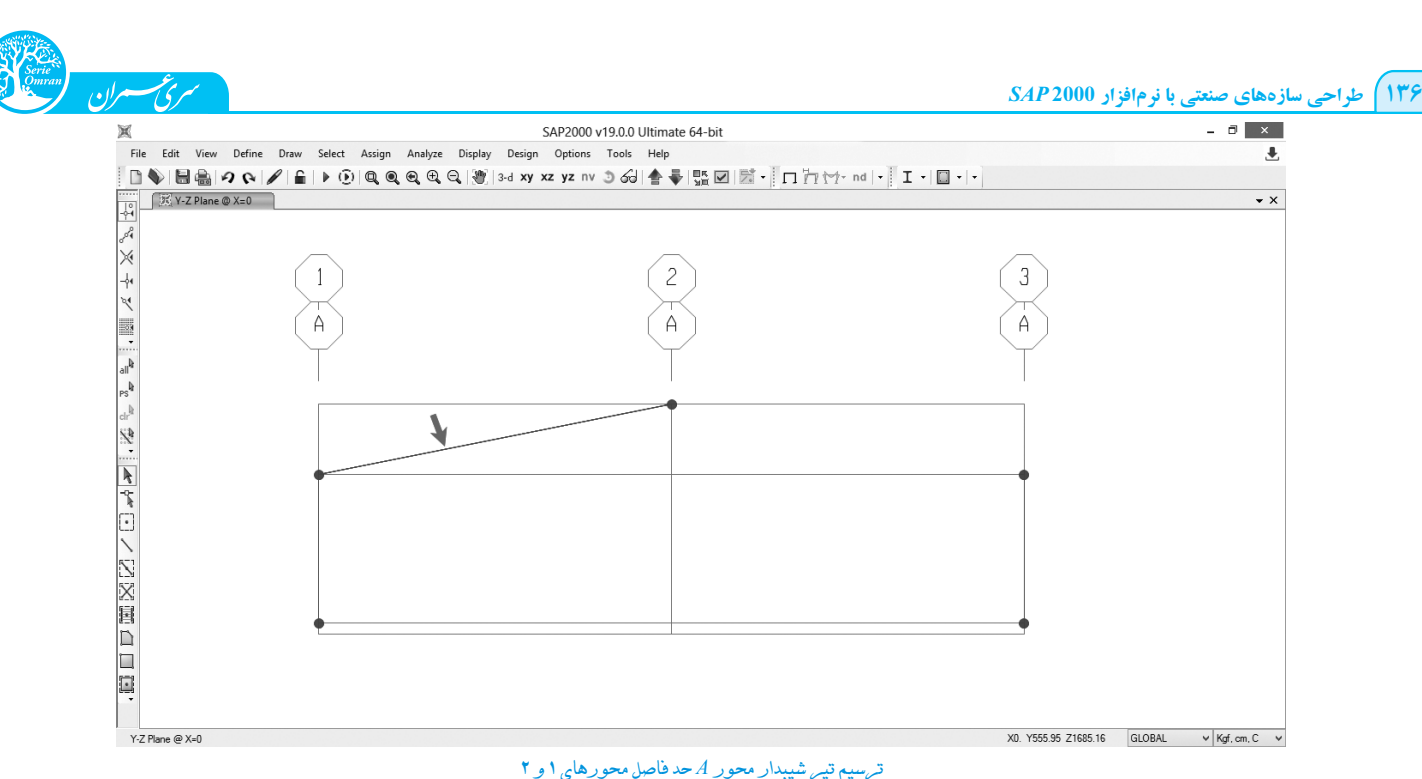

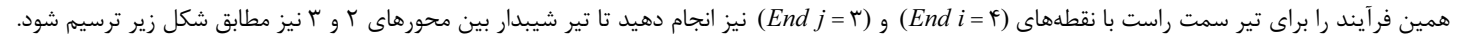

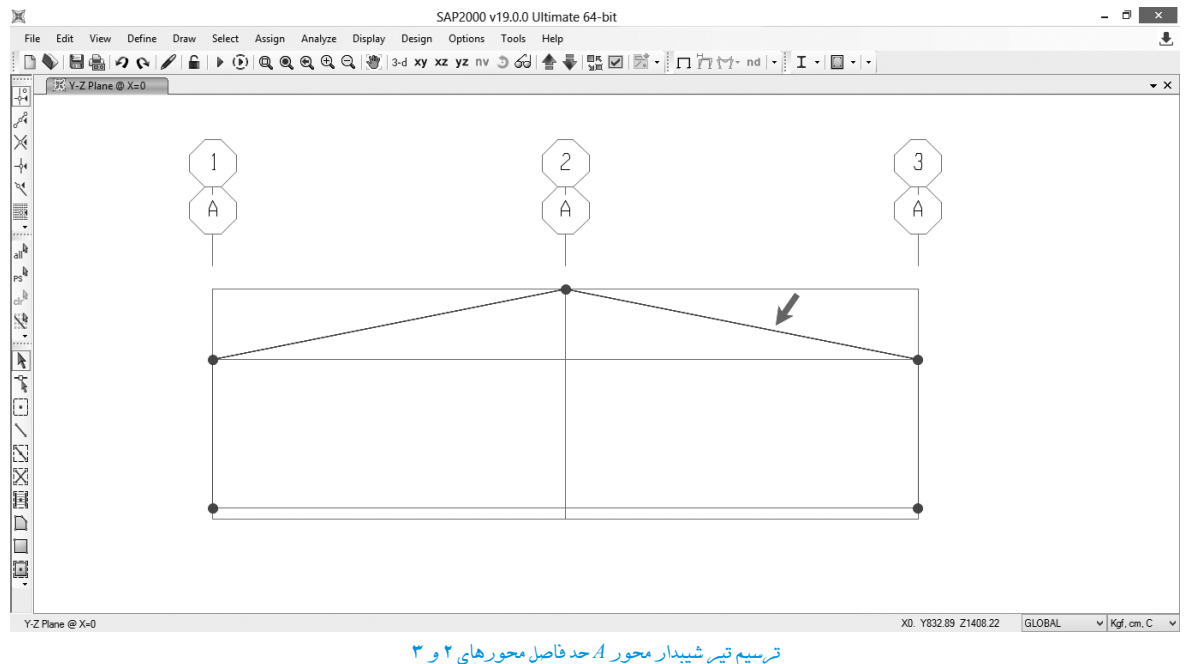

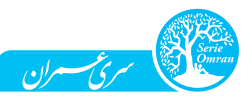

فصل چهارم: تنظيمات اوليه، ترسيم و اختصاص مشخصات به المانها 137

براي ترسيم پداستالهاي بتني نيز در همين مرحله بر روي منوي Draw رفته و گزينه Draw Frame/Cable را انتخاب نماييد. در پنجره Properties of objects مقطع 16 12 400 600C را انتخاب نماييد سپس با نقاط ابتدايي و انتهايي 6 و 1 براي پداستال سمت چپ و نقاط 7 و 5 براي پداستال سمت راست اقدام به ترسيم پداستالهاي بتني نماييد (توجه نماييد كه شرايط مرزي المانهاي فوق از نوع Continous يا گيردار باشند).

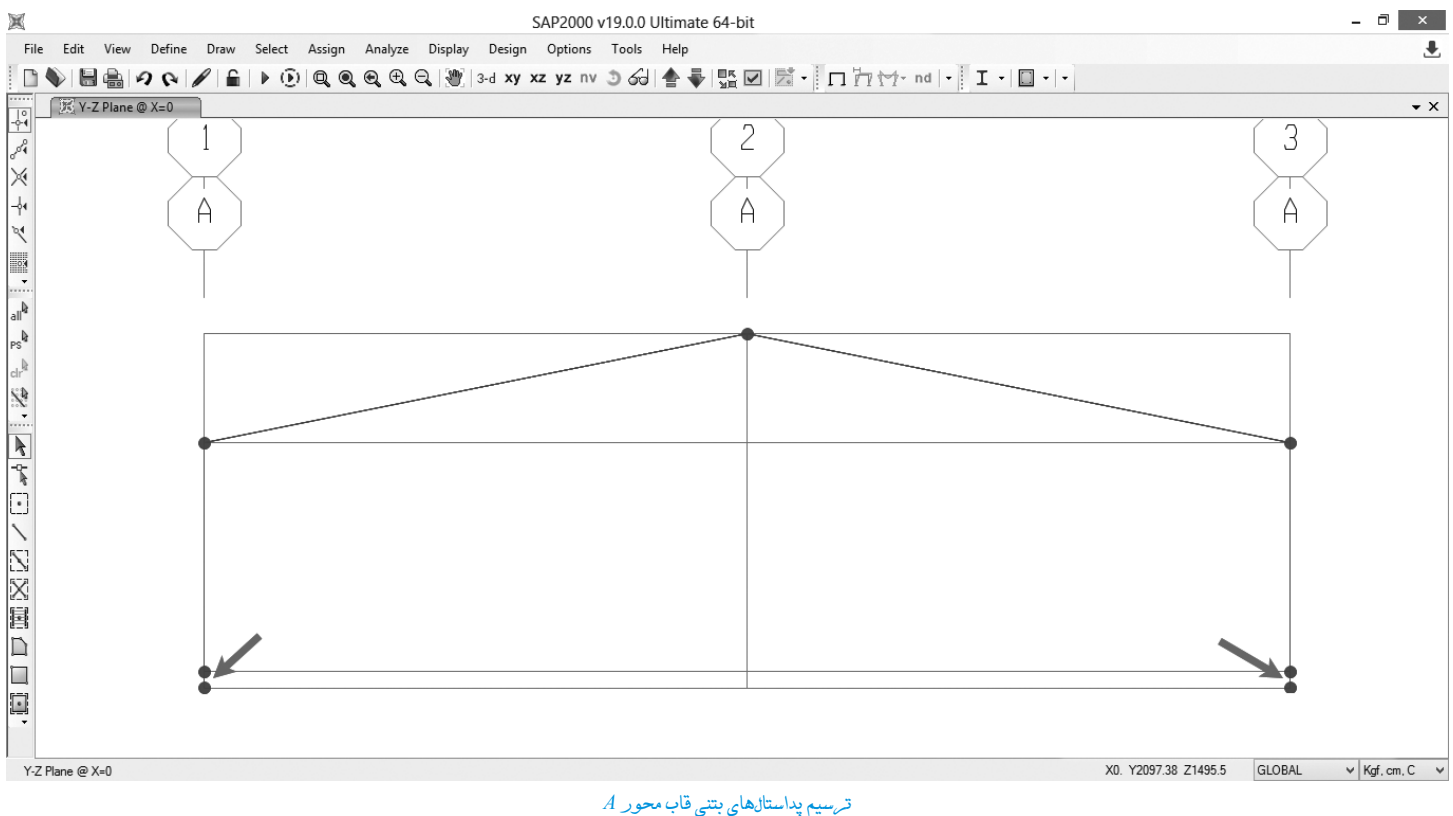

# $B \sim I$  گام ۳: کپی کردن قاب ترسیم شده گام ۲ در محورهای  $I$

پس از ترسيم يک قاب عرضي سوله در موقعيت • x (محور A)، كليهٔ المانهاي موجود در قاب را توسط كشيدن پنجره از سمت راست به چپ و با نگهداشتن 7 Points 6 Frames (و يا از كليد ميانبر Ltrl + A استفاده كنيد). پس از انتخاب كلية المانها، در سمت چپ و پايين تصوير، عبارت Points 6 Frames 7 Selected كه حاكي از انتخاب 7 نقطه و 6 المان ميلهاي ميباشد، گزارش خواهد شد.

ـــــــــــــ ایجاد پیش،زمینه

شرايط مرزي كلية المانهاي تير شيبدار و پد استال از نوع گيردار در نظر گرفته ميشود. المانهاي مهاربندي سقف، مهاربندهاي قائم، استراتها، پاي ستونها، لاپهها و گيرتها از نوع مفصل خمشي در نظر گرفته ميشود. وال پستها نيز همانطوركه در ادامه اشاره خواهد شد، با شرايط دو انتهاي مفصل خمشي و مفصل محوري در نقطة فوقاني در نظر گرفته خواهد شد.

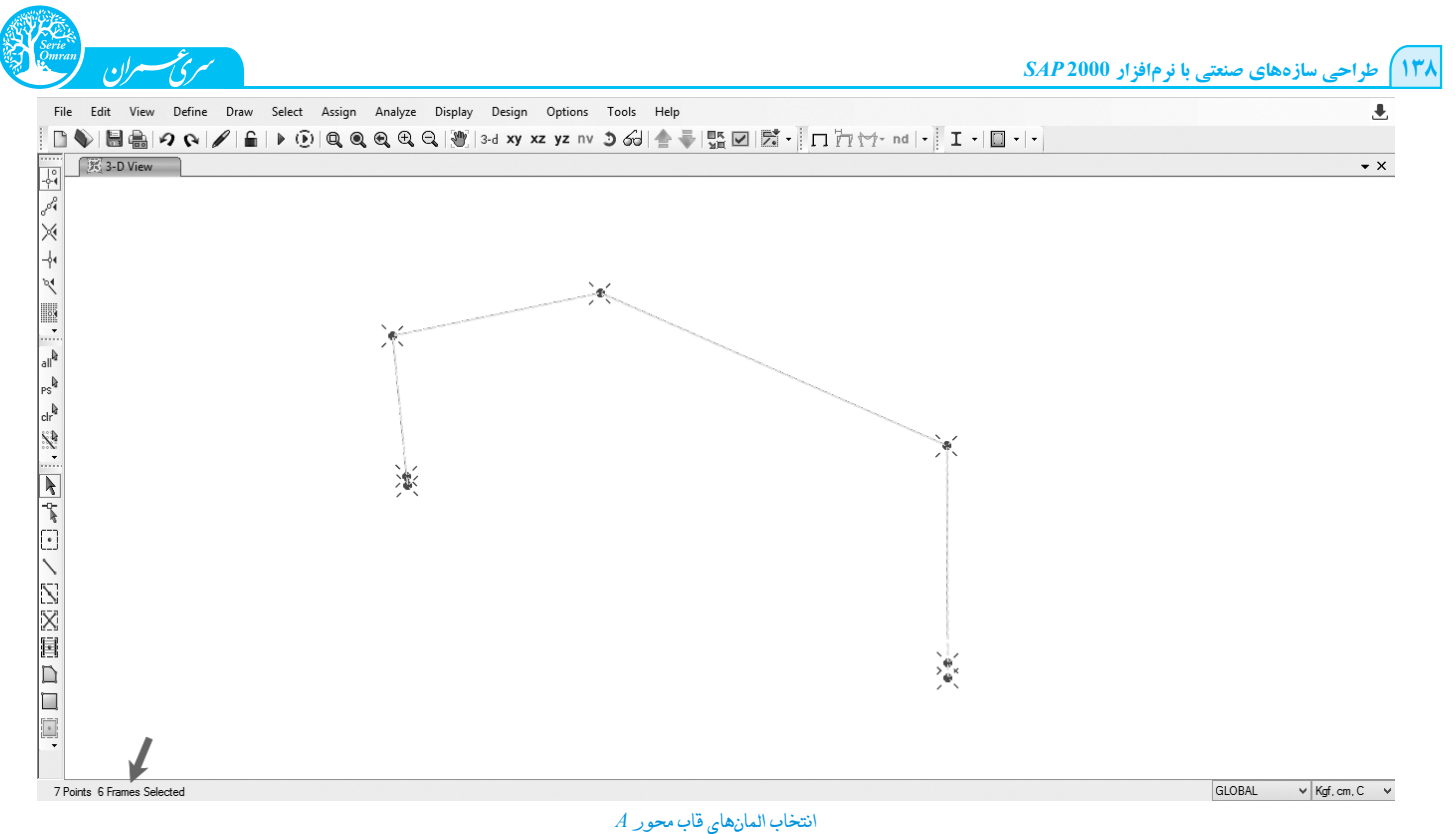

در اين حالت به منوي Edit رفته و بر روي گزينه Replicate كليك نماييد.

در پنجرهٔ Replicate در زبانه Linear ، از بخش Increment ، فاصلهٔ راستاي مدنظر جهت كپي شدن المانهاي انتخاب شده مشخص ميگردد. با توجه به اينكه محور x ها در جهت طول سوله ميباشد و قاب بعدي (قاب محور B) در فاصلهٔ ۵ متري از قاب محور A ميباشد، عدد ۵ را در بخش dx وارد نماييد. (توجه داشته باشيد كه واحد جاري بر روي متر قرار داشته باشد، در صورتيكه واحد cm ميباشد، عدد 500 را وارد نماييد).

 $Number = 1.0$  ( )  $Number = 1.0$  ، تعداد كپيها را برابر واحد قرار دهيد ( $Number = 1.0$ ).

بر روی  $OK$  كليک نماييد تا قاب محور  $B$  از روی قاب محور  $A$  كپي گردد.

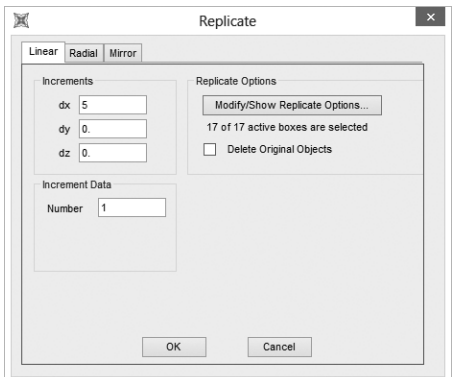

 $B$  تنظيم پارامترهاي مربوط به كپي كردن قاب  $A$ به

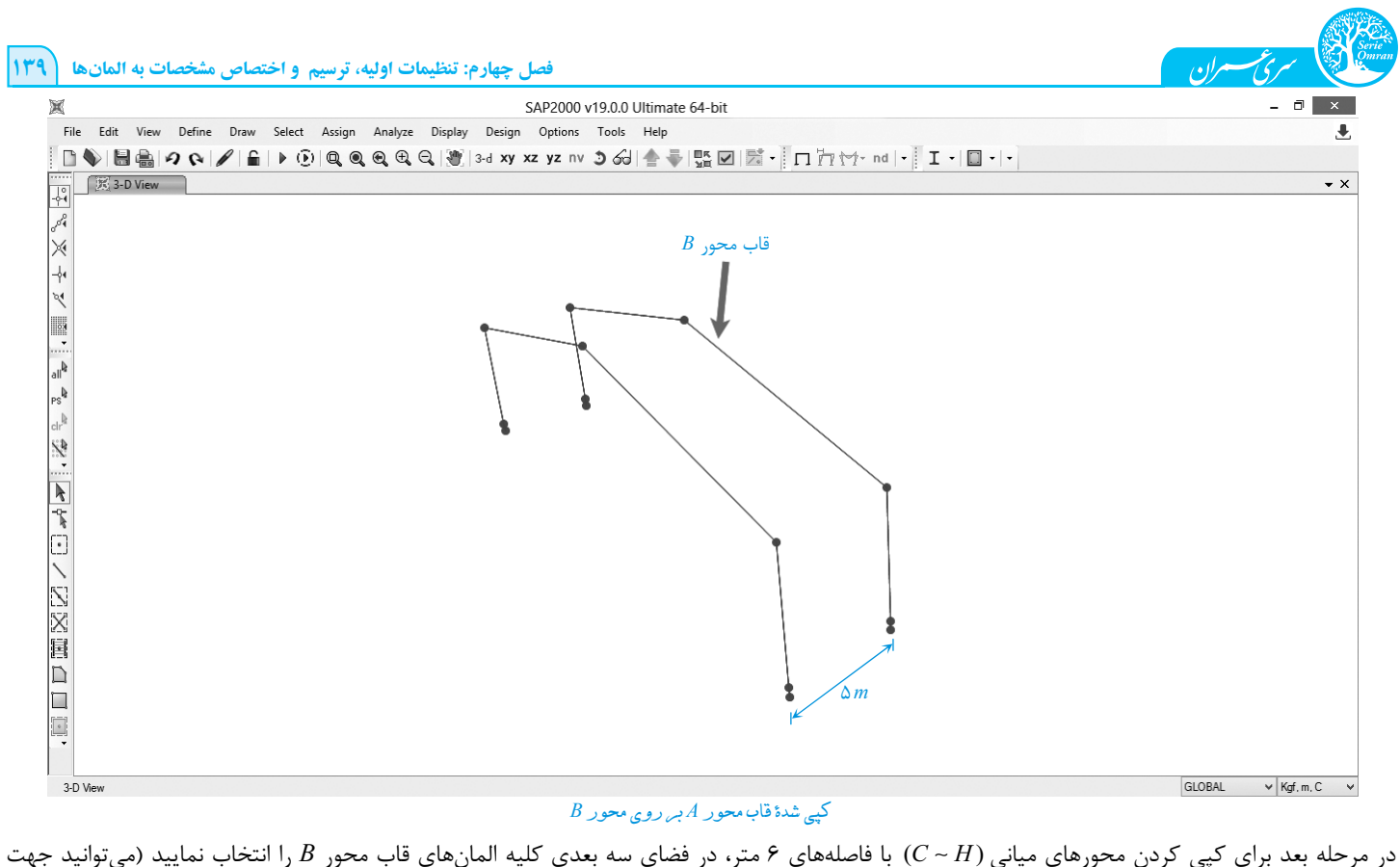

 $B$ كپي شدة قاب محور  $A$  بر روي محور  $B$ 

راحتي در انتخاب و تنظيم زاويه ديد، در حالت سه بعدي از ابزار Rotate 3DVeiw جهت چرخاندن زاويه ديد استفاده نماييد و يا از دكمههاي Arrow صفحه كليد جهت چرخاندن استفاده نماييد)

مجدداً Ctrl + R را فشرده و در پنجره Replicate ، 6  $dx$  را وارد نماييد.

با توجه به ثابت بودن فاصله دهانهها تا محور H ، تعداد كپيها را در بخش Data Increment برابر 6 وارد نماييد و بر روي  $OK$  كليك نماييد تا قابهاي مياني  $C$  تا  $H$  نيز ترسيم گردد.

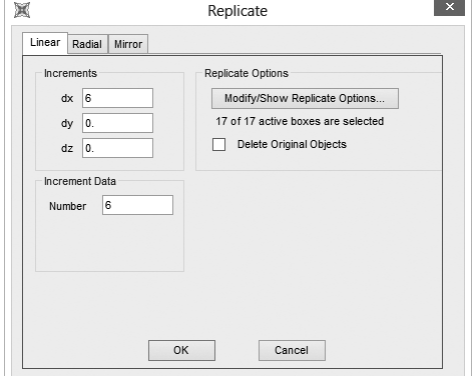

تنظيم پنجرة Replicate براي كپي كردن قابهاي مياني

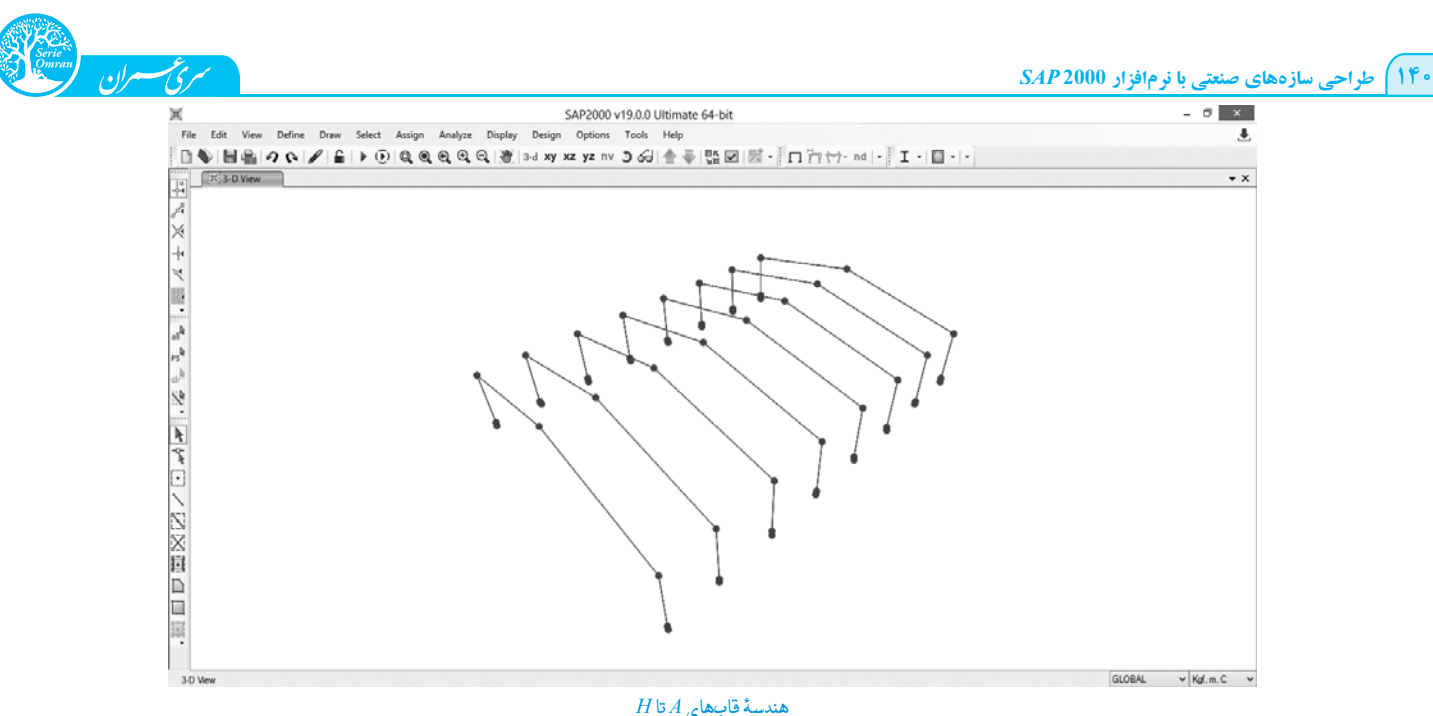

در مرحله آخر با انتخاب اعضاي قاب  $H$  و كپي كردن مجدد اين قاب با فاصلهٔ ۵ متر در جهت X  $X$  (1.0 $N$ سيم ) ، قاب محور I را ترسيم كرده و به كار ترسيم قابهاي عرضي سوله و پداستال خاتمه ميدهيم.

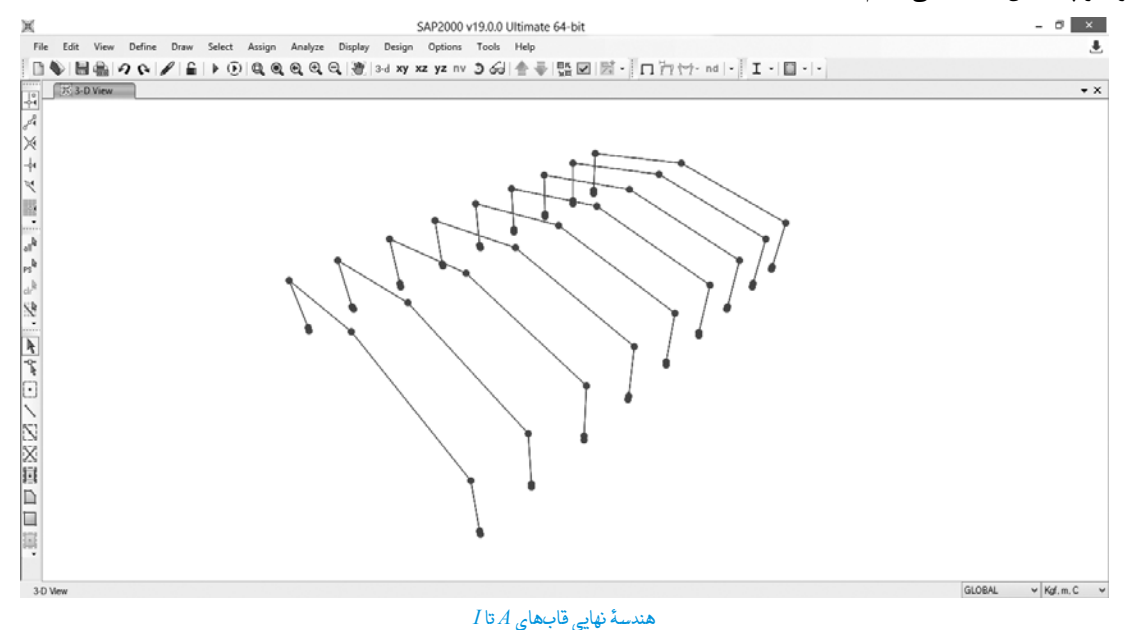

در اين مرحله مدل را ذخيره نماييد.